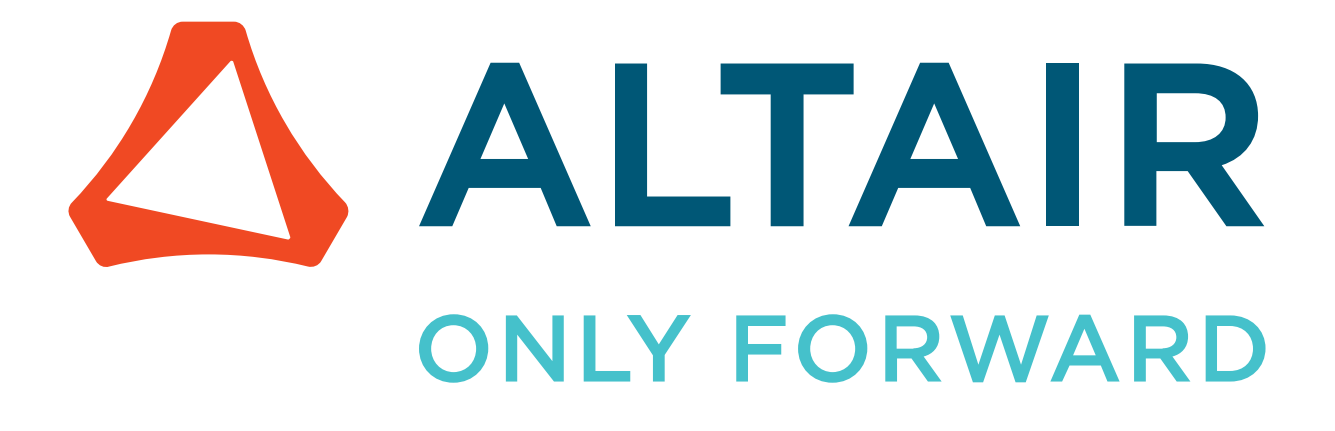

Altair Accelerator Plus 2024.1.1

Administrator Guide

altair.com

# **Contents**

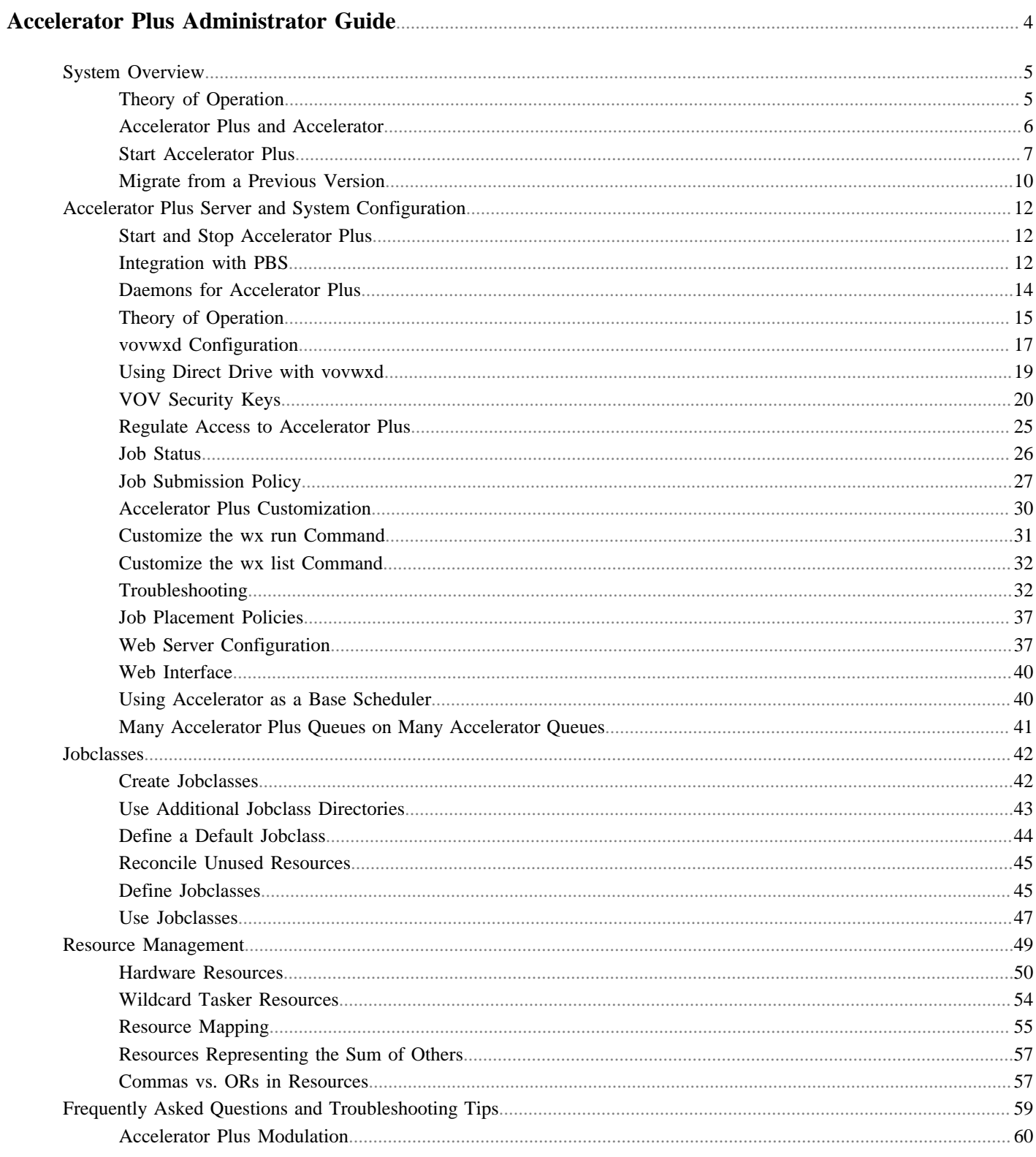

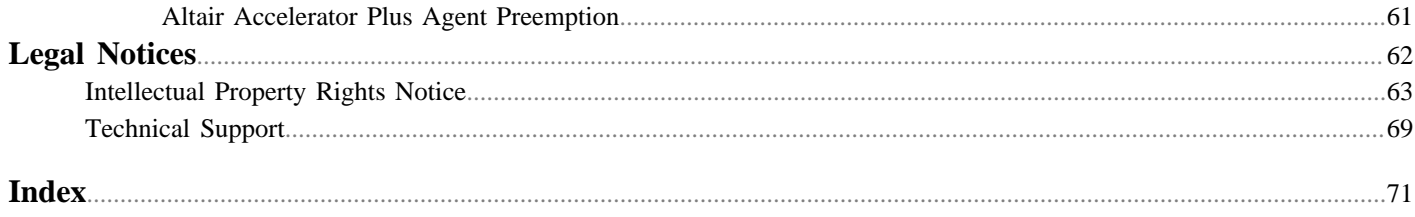

# <span id="page-3-0"></span>**Accelerator Plus Administrator Guide 1**

This guide is written for the Accelerator Plus system administrator who needs to configure and manage one or more Accelerator Plus instances.

This chapter covers the following:

- [System Overview](#page-4-0) (p. 5)
- [Accelerator Plus Server and System Configuration](#page-11-0) (p. 12)
- [Jobclasses](#page-41-0) (p. 42)
- [Resource Management](#page-48-0) (p. 49)
- [Frequently Asked Questions and Troubleshooting Tips](#page-58-0) (p. 59)

The administrator is expected to understand UNIX system processes, the dynamics of UNIX interactive shells, shell scripting techniques, and general trouble-shooting concepts. Some knowledge of schedulers is also expected.

For details about the usage and capabilities of using Accelerator Plus, refer to the *Accelerator Plus User Guide*.

#### **Related Documents**

Since Accelerator Plus is a derivative of Accelerator, most of the concepts explained in the *Altair Accelerator Administrator Guide* also apply to Accelerator Plus, even though they are not explained in this guide.

The following documents provide additional information that is related to using and configuring Accelerator Plus:

- *Altair Accelerator Installation Guide* to learn how to install Accelerator Plus and the rest of the software
- *Altair Accelerator Plus User Guide* to learn the end-user point of view for Accelerator Plus
- *Altair Accelerator Administrator Guide* to learn all the advanced tricks that also apply to Accelerator and Accelerator Plus
- *VOV Subsystem Reference Guide* contains the reference material about projects, files, registry, etc.

# <span id="page-4-0"></span>**System Overview**

Accelerator Plus is a high-performance hierarchical scheduler designed for distributed High Performance Computing (HPC) environments.

Accelerator Plus is based on the patented concepts described in [US Patent 9,658,893](https://patents.google.com/patent/US9658893) about multi-layered resource scheduling.

The current implementation is designed to be run in conjunction with a base scheduler such as Accelerator, or [Altair PBS](https://www.altair.com/pbs-professional/) [Professional.](https://www.altair.com/pbs-professional/)

With its sub-millisecond latency, Accelerator Plus improves the throughput of difficult workloads, especially those consisting of large numbers of short duration jobs perhaps with complex dependencies, while off-loading the base scheduler. Accelerator Plus allows any user or group to have their own high-performance scheduler without requiring the intervention of the IT department. Since all computing resources are negotiated by means of the base scheduler, Accelerator Plus always obeys all policies established by IT with respect to sharing such resources.

# <span id="page-4-1"></span>**Theory of Operation**

During the initial setup, the Accelerator Plus host server (vovserver) establishes a main port for communication and additional ports for web access and read-only access. Afterwards, the vovserver waits for and responds to incoming connection requests from clients.

Clients consist of *regular clients* that request a particular service, *tasker* (server farms) that provide computing resources, and *notify clients* that listen for events.

A fresh instance of Accelerator Plus typically has only one persistent or permanent "tasker", dedicated to launching requests to get more taskers from the underlying base scheduler, depending on the workload.

Regular clients can submit the workload, which consists of one or more jobs, or query data about jobs or system status. When a job is created, it is placed in a Queued state. Queued jobs are sorted into buckets. Jobs that have the same characteristics go in the same bucket.

Each job bucket is analyzed, by an external daemon called vovwxd. If a bucket is waiting for hardware resources, then the external daemon issues a request to the underlying base scheduler for resources that match that job bucket. In other words, Accelerator Plus requests from the base scheduler a "tasker" that can run the jobs in a specific bucket. Once the base scheduler grants the request by running a proxy job, the submitted wx-tasker connects back to the Accelerator Plus instance advertising the available resources. Jobs from the matching bucket begin executing without any further intervention from the base scheduler. Multiple buckets and multiple jobs from each bucket can be serviced concurrently. With a large base scheduler and a significant workload, thousands of jobs can be run concurrently.

When a job completes, the wx-tasker notifies the vovserver. The resources, both tasker-based and central, are recovered, allowing subsequent jobs (queued in the buckets) to be dispatched. When completed, the job status is updated to either VALID or FAILED.

In addition to dispatching jobs and processing their status, the vovserver responds to queries about system and job requests, publishes events to notify clients, and continues to process incoming job requests.

# **Modes of Operation Examples**

Accelerator Plus can be used in many ways. Here are some typical examples.

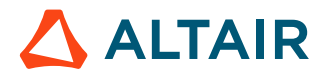

### *Single User Mode, Persistent*

A Accelerator Plus instance is started on a dedicated compute node using a role account. Another application, for example a Jenkins build server, is used to create the workload. In this scenario, Accelerator Plus is used primarily as an efficient distributed build engine, interfacing with the base scheduler. Multiple Accelerator Plus instances can be deployed concurrently to accelerate multiple flows in the form of execution "lanes." The underlying scheduler is used to balance the resource allocation across the Accelerator Plus instances.

### *Single User Mode, On-Demand*

Similar to the first mode, but now the Accelerator Plus instance itself is also run on the underlying batch system. Upon completion of the workload, the Accelerator Plus instance is halted and all compute resources are returned to the farm. This model is useful for occasional, self-contained resource intensive workloads.

### *Multi User Mode, Persistent*

This mode implements full hierarchical scheduling. The Accelerator Plus instance runs on a dedicated node with a publicly known host name and port number. Multiple Accelerator Plus instances can be used concurrently to provide each team with their own scheduler. While it is possible to allocate Accelerator Plus instances on a per-project basis, the preferred allocation method is on a functional or workload basis. For example, providing a Accelerator Plus instance for each of the Design Verification, Circuit Design and Physical Design teams allows similar work flows to be grouped together on a single Accelerator Plus instance. Commonality of work flow within a Accelerator Plus instance allows more optimal tuning while sharing a common base scheduler.

# <span id="page-5-0"></span>**Accelerator Plus and Accelerator**

The two products are essentially the same, but serve rather different usage models.

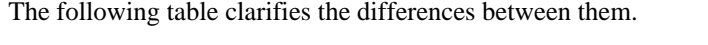

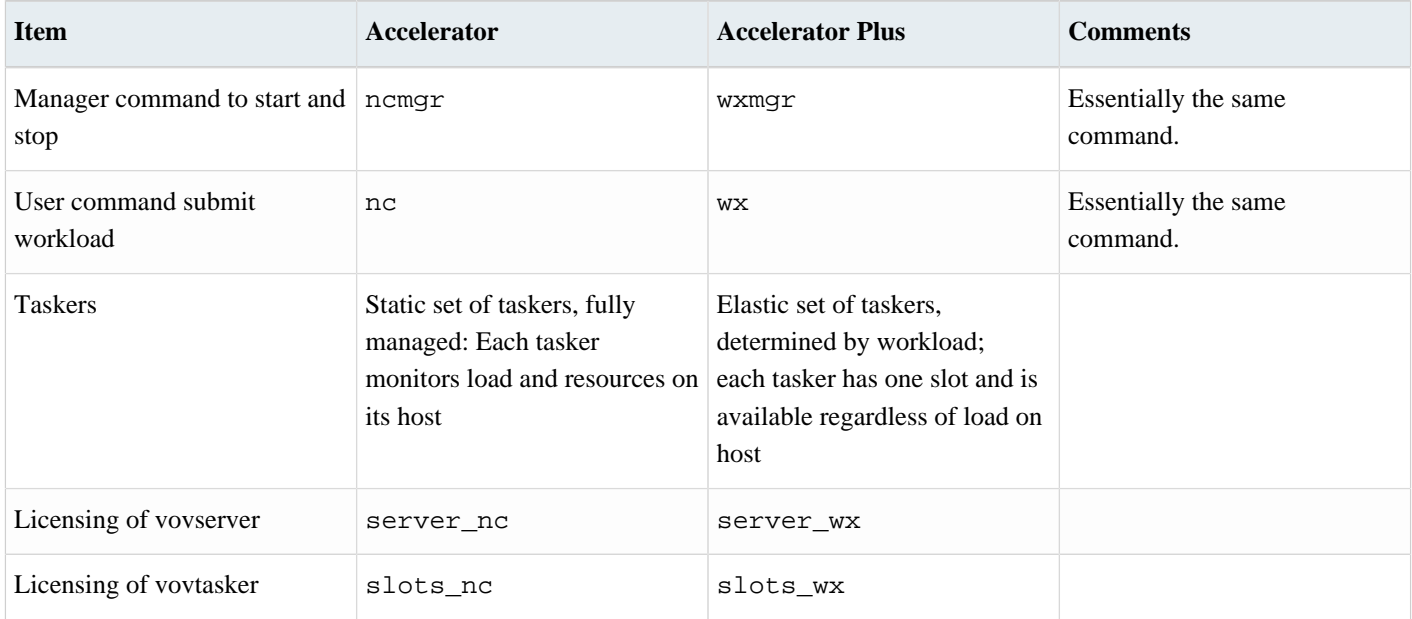

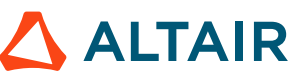

## *Altair Accelerator Plus 2024.1.1 Accelerator Plus Administrator Guide* p.7

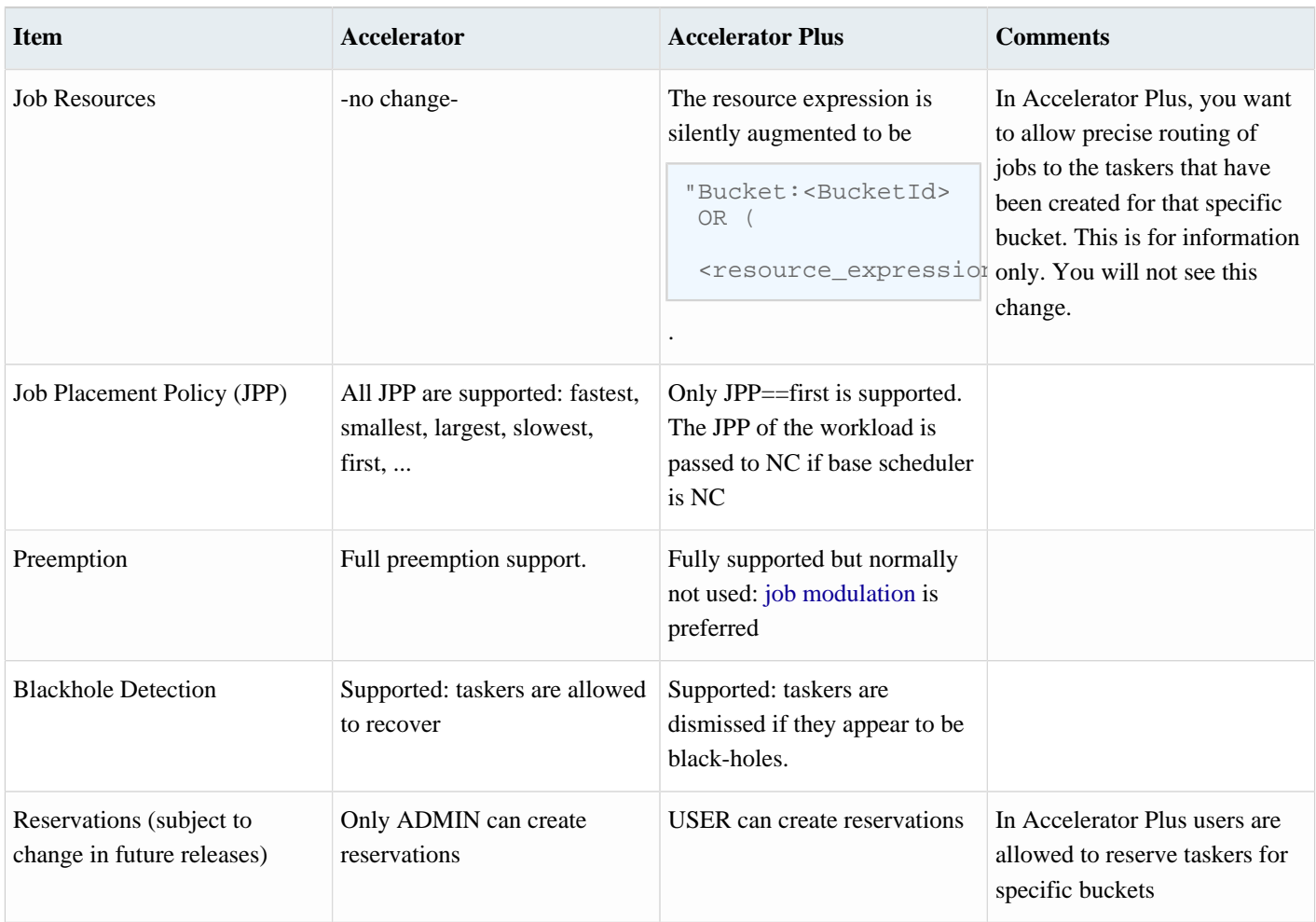

# <span id="page-6-0"></span>**Start Accelerator Plus**

**1.** The command to start and stop Accelerator Plus is wxmgr, in all ways similar to ncmgr. Use the default Accelerator Plus queue name wx.

```
% wxmgr start
wxmgr: message: Checking the license...
wxmgr: message: ... the license is good.
wxmgr: message: Starting Accelerator Plus
wxmgr: message: with name wx
wxmgr: message: on host hostname
wxmgr: message: in directory /remote/release/vov/vnc
wxmgr: message: as user username
Do you want to proceed? (yes/[no]) > yes
wxmgr: message: Updating config file '/remote/release/vov/...../vwx.tcl'
wxmgr: message: Waiting for server to be ready ...
wxmgr: message: Sanity check...
wxmgr: message: Accelerator Plus wx@hostname is ready.
wxmgr: message: Sanity check...
wxmgr: message: Confirming start of required daemons...
wxmgr: message:
```
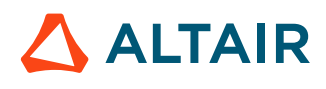

```
wxmgr: message: wx@mac01ac is ready. To access the web UI:
wxmgr: message: 
wxmgr: message: http://mac01ac:6439 -- Requires login
wxmgr: message: 
wxmgr: message: On C-Shell: setenv NC_QUEUE /remote/release/vov/wx/wx.swd/
setup.tcl
wxmgr: message: On Bash: export NC_QUEUE=/remote/release/vov/wx/wx.swd/
setup.tcl
```
**2.** Try the command below, which is equivalent to wxmgr start, but with the explicit values of the working directory, port number and of and the queue name. You will use a command similar to this to start other Accelerator Plus instances.

```
% wxmgr start -queue wx -port 6578 -dir $VOVDIR/../../wx
...output omitted...
```
**3.** Once the queue has started, you need to be able to connect to it. This is done by setting the environment NC\_QUEUE.

**Note:** Same variable used in Accelerator! Not WX\_QUEUE.

This variable should be set to the setup.tcl file that has been created in the server working directory of the new Accelerator Plus instance. These values are shown clearly at the end of the start log (see above).

```
## Example for C-shell users
% setenv NC_QUEUE $VOVDIR/../../wx/wx.swd/setup.tcl
```
**4.** Check that Accelerator Plus is responding:

```
% wx hosts
 # TASKER LOAD STATUS JOBS HB RESERVE MESSAGE MESSAGE<br>1 WXLauncher 0.00 ready 0/8 43s C=LauncherClass 1y334d Licen
                                       0/8 43s C=LauncherClass 1y334d Licensed for 8
 slots
```
This shows that there is already one vovtasker called "WXLauncher" which is reserved for a special class of jobs called "LauncherClass". This tasker is used to issue the requests to the underlying base scheduler on behalf of the users who submit workload.

**5.** Connect the Accelerator Plus instance to the base scheduler. This can be done most easily by using the utility vovwxconnect. In the following example, the new Accelerator Plus instance is connected to the main Accelerator instance called "vnc"

% wx cmd vovwxconnect -nc vnc

vovwxconnect creates the appropriate daemon configuration file (vovwxd/config.tcl) and starts the daemon.

- **6.** The security file wx.swd/security.tcl determines who may connect to the system and from which host. By default, the owner of the vovserver has ADMIN privilege from all hosts. Check the file wx.swd/security.tcl to verify that the login name is correct and add any others needed.
- **7.** Check the file wx.swd/security.tcl to verify that the following lines exist:

```
# All users can connect from anywhere
vtk_security + USER +
# You want to be ADMIN
vtk_security YOURNAME ADMIN +
# Root needs to have ADMIN privileges, to permit vovtaskerroot to connect
vtk security root ADMIN +
# The cadmgrs VovUserGroup needs to have ADMIN privileges
```
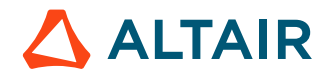

vtk\_security -group cadmgrs ADMIN +

**8.** Check the Accelerator Plus system status with the command:

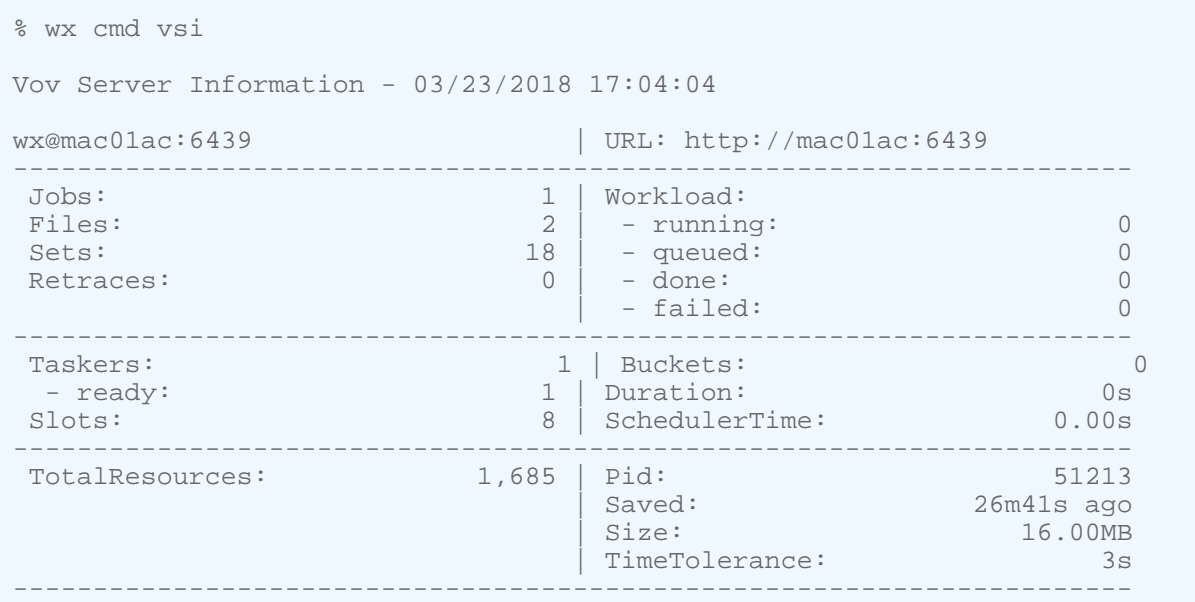

#### **9.** Submit the first job to Accelerator Plus:

```
# Open the GUI to monitor the job.
% wx gui & 
% wx run sleep 30
```
After a few seconds, you will see the job turn from cyan to orange and then eventually green to represent successful execution.

#### **vovwxconnect**

Utility to setup a connector for Accelerator Plus to a primary queue.

```
vovwxconnect: Usage Message
DESCRIPTION:
     Utility to setup a connector for Accelerator Plus to a primary queue
OPTIONS:
    -h -- This help.
    -v -- Increase verbosity.
    -nc NCQ -- Connect with specified Accelerator queue.<br>-vovdir PATH -- Specify VOVDIR for the Accelerator queue,
                      -- Specify VOVDIR for the Accelerator queue, if different
    than that of Accelerator Plus.<br>-ncconfigdir -- Specify NC CONFIG DIR for the
                      -- Specify NC_CONFIG_DIR for the Accelerator queue, if
    different than that of Accelerator Plus.<br>-1sfemul NCO -- Connect with Accelerator but using the L
                      -- Connect with Accelerator but using the LSF emulation
                           interface (only for debugging)
    -dd -- Connect with Direct Drive
    -pbs -- Connect with PBS
    -pbsemul NCQ -- Connect with Accelerator but using the PBS emulation
```
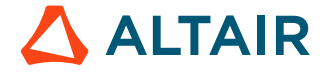

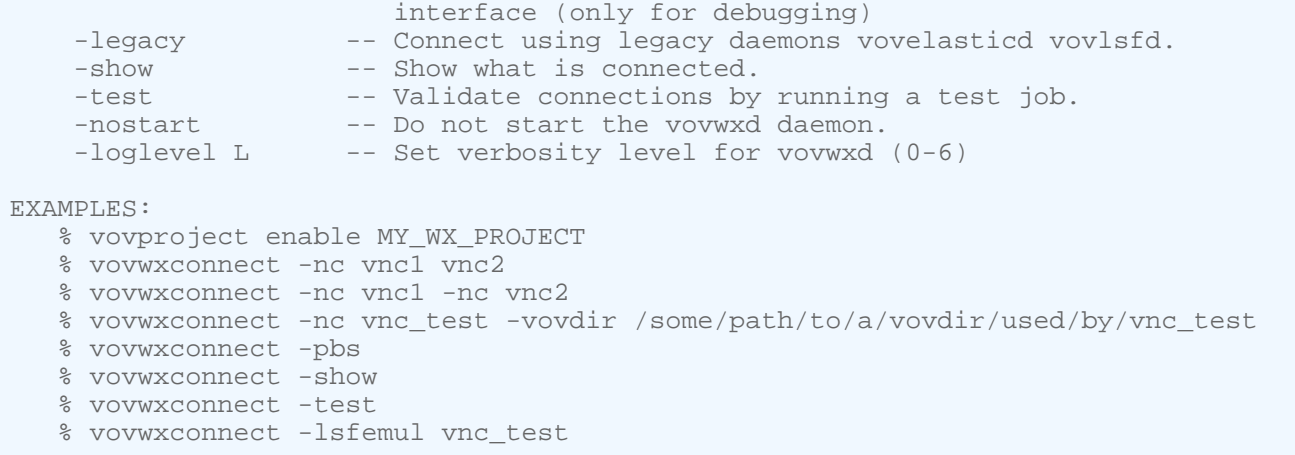

# **Multi-instance vovwxd**

There may be situations where a multi-instance vovwxd connection can be useful.

To establish advanced configuration for multiple vovwxd daemons, use the following procedure:

```
% wxmgr start -queue wx -port 6578 -dir $VOVDIR/../../wx
% SWD=$(wx cmd vovserverdir -p .)
% mkdir $SWD/vovwx2d
% wx cmd vovwxconnect -nc vnc -nostart 
% vi $SWD/vovwxd/config.tcl
% vi $SWD/vovwx2d/config.tcl
% wx cmd vovdaemonmgr start vovwxd vovwx2d
```
# <span id="page-9-0"></span>**Migrate from a Previous Version**

When Accelerator Plus was introduced in version 2016.09, it was based on Tcl daemons called vovelasticd and vovlsfd. This section describes how to migrate from the previous version to the new version based on the binary daemon vovwxd.

**1.** Assume that the Accelerator Plus instance is called "wx" and the Accelerator instance is called "vnc", the default name. Start with the normal setup:

```
% vovproject enable wx
% vovwxconnect -nc vnc 
% vovdaemonmgr show vovwxd
DOWN
% cd `vovserverdir -p vovwxd`
```
- **2.** In the directory WX. swd/vovwxd you can find the log file for vovwxd. Look at that file to see if the daemon is up and running.
- **3.** Upon starting, vovwxd checks the WXSWD/autostart directory for scripts to start legacy daemons, such as vovelasticd or vovlsfd. If such legacy autostart scripts exist, vovwxd prints a warning stating that the vovwxd autostart script will not be installed. The legacy daemon will need to be manually stopped, and its autostart script will need

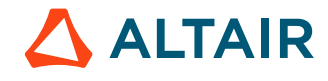

to be disabled (renamed or removed). The vovwxd autostart script will then need to be copied from \$VOVDIR/etc/ autostart into WXSWD/autostart.

% cp \$VOVDIR/etc/autostart/start\_wx\_daemon.tcl `vovserverdir -p autostart/.`

If a legacy daemon autostart script does not exist, the autostart script for the new vovwxd daemon will be installed into WXSWD/autostart and the daemon will be automatically started.

**4.** Copy the configuration file template from \$VOVDIR/etc/config/vovwxd/config.tcl into WXSWD/vovwxd.

% cp \$VOVDIR/etc/config/vovwxd/config.tcl `vovserverdir -p vovwxd/.`

**5.** Copy the batch system driver script from \$VOVDIR/etc/config/vovwxd/vovnc.tcl into WXSWD/vovwxd.

```
% cp $VOVDIR/etc/config/vovwxd/vovnc.tcl `vovserverdir -p vovwxd/.`
```
**6.** Modify WXSWD/vovwxd/config.tcl to specify the base queue name(s) and ensure the correct driver script is specified:

```
# Fragment of vovwxd/vconfig.tcl
set CONFIG(driver_script) "vovnc.tcl"
set CONFIG(queues) "base_NC_queue_name"
```
**7.** If multiple NC queues are to be used as the back-end, specify them in space-separated format:

```
# Fragment of vovwxd/config.tcl
set CONFIG(driver_script) "vovnc.tcl"
set CONFIG(queues) "vnc1 vnc2 vnc3"
```
The vovwxd daemon automatically reads the configuration after changes.

When upgrading Accelerator Plus from version 2016.09, make sure a LauncherTasker is defined. Edit the WXSWD/taskers.tcl file to add a local tasker that will be responsible for submitting taskers. This tasker should be reserved for the LauncherClass class and provide a resource called WXLauncher. For example:

```
# Fragment of WX.swd/taskers.tcl
vtk_tasker_define localhost -name "WXLauncher" -resources "WXLauncher"
# 
# Create a reservation for the tasker.
# The syntax is as follows:
# vtk reservation create type what quantity start end <OPTIONS>
#
 vtk_reservation_create tasker WXLauncher 1 0 forever -jobclass LauncherClass
```
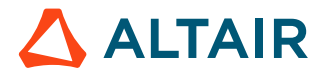

# <span id="page-11-0"></span>**Accelerator Plus Server and System Configuration**

# <span id="page-11-1"></span>**Start and Stop Accelerator Plus**

The command wxmgr is identical to ncmgr.

### **Start Accelerator Plus at System Boot Time on Linux**

This step is optional.

 $\equiv$ 

The instructions in this section are valid for Linux.

**Note:** This part of the installation requires root permission.

The Accelerator Plus vovserver can be restarted at reboot by installing the proper script in both the  $/etc/rc3$ .d and  $/etc/$ rc5.d directories for Linux.

Run the following commands on the host that was selected as the Accelerator Plus vovserver.

```
\frac{1}{2} /bin/su -
% cp $VOVDIR/etc/boot/S99wx /etc/rc3.d/S99wx
% chmod 755 /etc/rc3.d/S99wx
% vi /etc/rc3.d/S99wx
....
Edit configurable items as needed.
```
**Note:** sudo should be used where configured. To avoid *Trojan Horse* programs, su should always be called using 围 the full path /bin/su on Linux.

#### You can test with:

```
% ./S99wx start
```
% ./S99wx stop

**Note:** Re-start the Accelerator Plus server with the command ./S99wx start after testing the stop capability.

# <span id="page-11-2"></span>**Integration with PBS**

Accelerator Plus has added the capability to use PBS Professional as its base scheduler. For the 2019.01 release, jobs can be submitted through Accelerator Plus and run on a PBS complex.

This requires a PBS client/server to be installed on the host where Accelerator Plus is running (qsub and other commands must be accessible). The PBS hosts must have access to the queue's server working directory (\$SWD).

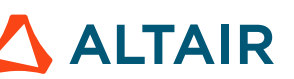

In addition, you can connect with Accelerator using the PBS emulation interface. This should only be used for debugging purposes.

Complete the steps below to integrate with PBS Professional.

- **1.** Start a WX queue using the wxmqr start command.
- **2.** Configure the vovwxd daemon for PBS.
	- a) Use the command wx cmd vovwxconnect -pbs.
	- b) Tune your WX configuration by modifying parameters as needed in  $$SWD/vovwxd/config.tcl.$ Tunable parameters are described in that file. Some useful configuration parameters include: tasker, max, tasker,maxQueuedPerBucket and tasker,maxSubsPerBucket.
- **3.** Once the configuration is complete, you can submit jobs. Additionaly there are some PBS parameters that can be specified via job resources:
	- PBSdest:<destination queue>: Defines the destination of the job. The destination names a queue, a server, or a queue at a server.
	- PBSpriority: < priority> : Defines the priority of the job.
	- PBSproject:  $\langle$ project $\rangle$ : Allows a root user or manager to submit a job as another user.
	- PBSjobname:<name> : Declares a name for the job.

wx run -r PBSdest:myPBSqueue PBSproject:myProjectName -- sleep 0

You can also use the vovwxconnect, with the pbsemul NCQ as a way to debug.

```
vovwxconnect: Usage Message
DESCRIPTION:
    Utility to setup a connector for Accelerator Plus to a primary queue
OPTIONS:
   -h -- This help.
   -v -- Increase verbosity.<br>-nc NCQ -- Connect with specif
-nc NCQ -- Connect with specified Accelerator queue.
 -vovdir PATH -- Specify VOVDIR for the Accelerator queue, if different
   than that of Accelerator Plus.<br>-ncconfigdir -- Specify NC_CONFIG_DIR for the
                   -- Specify NC_CONFIG_DIR for the Accelerator queue, if
   different than that of Accelerator Plus.<br>-1sfemul NCO -- Connect with Accelerator but using the L
                   -- Connect with Accelerator but using the LSF emulation
    interface (only for debugging)
                    -- Connect with Direct Drive
   -pbs -- Connect with PBS
   -pbsemul NCQ -- Connect with Accelerator but using the PBS emulation
                        interface (only for debugging)
   -legacy -- Connect using legacy daemons vovelasticd vovlsfd.
   -show -- Show what is connected.
    -test -- Validate connections by running a test job.
-nostart -- Do not start the vovwxd daemon.
-loglevel L -- Set verbosity level for vovwxd (0-6)
EXAMPLES:
   % vovproject enable MY_WX_PROJECT
   % vovwxconnect -nc vnc1 vnc2
   % vovwxconnect -nc vnc1 -nc vnc2
   % vovwxconnect -nc vnc_test -vovdir /some/path/to/a/vovdir/used/by/vnc_test
```
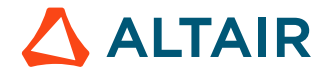

 % vovwxconnect -pbs % vovwxconnect -show % vovwxconnect -test % vovwxconnect -lsfemul vnc\_test

# **Configure Accelerator Plus to Request PBS Resources**

You can configure PBSResList to request PBS resources.

Use the steps below:

**1.** Request PBS resources with the following:

```
wx run -r "PBSResList:select=1:ncpus=1" --sleep 0
```
**2.** To request multiple resources, use the following:

```
wx run -r "PBSResList:select=2 PBSResList:resource1=1 PBSResList:resource2=abcd"
  --sleep 0
```
# <span id="page-13-0"></span>**Daemons for Accelerator Plus**

Some key functionality in Accelerator Plus is provided by external daemons.

The functionality is described in the table below.

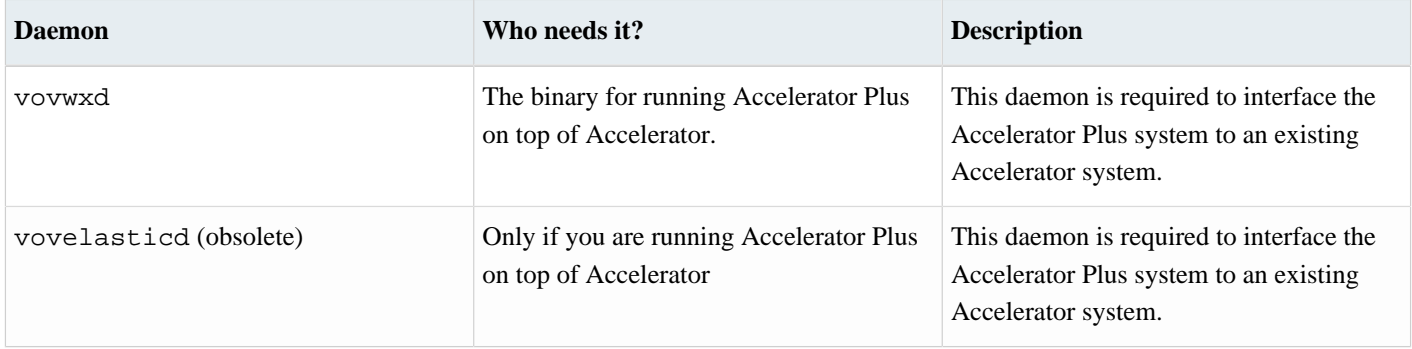

The status of the daemons can be viewed at the Daemons page, or can be shown with this command:

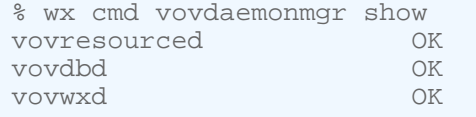

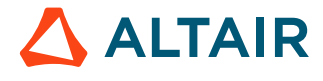

# <span id="page-14-0"></span>**Theory of Operation**

This section describes the theory of the operation of Accelerator Plus on Accelerator and how to address problems should they occur.

### **Theory of Operation: Connecting Accelerator Plus to Accelerator**

In general, Accelerator Plus connects to a base scheduler with an elastic grid daemon.

Accelerator Plus connects to Accelerator with the daemon vovwxd. The run directory for this daemon is .swd/vovwxd. The three significant files are vovwxd.log, config.tcl, and vovnc.tcl.

- The config.tcl file allows the elastic parameters to be configured.
- A fresh timestamp on the log file confirms that the elastic daemon is running.

頁 **Note:** It is essential that the elastic daemon is running for jobs to be submitted to the base scheduler.

A change to the config.tcl file is automatically picked up by the vovwxd. A crashed or halted daemon can be restarted with the command:

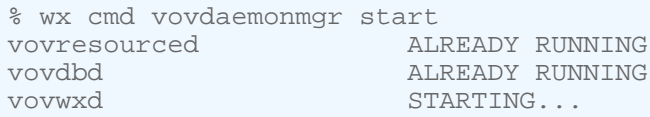

The vovwxd daemon watches the Accelerator Plus workload; if some bucket is waiting for hardware or software resources, then the daemon issues a request to the base scheduler for more resources.

When the underlying scheduler dispatches this job to an execution host, the job fires a new vovtasker that connects back to the Accelerator Plus, therefore advertising new computing resources that can be used to process the jobs queued in Accelerator Plus.

When this occurs, you will see an extra box appear in the LED monitor of the vovconsole (located on the upper bar of the vovconsole main window). The taskers started by an elastic daemon appear as additional boxes. The box size decreases as more taskers are added.

### **Key Notes**

- vovwxd sends "tasker job requests" to the base scheduler; the actual workload in Accelerator Plus stays in Accelerator Plus and is executed as the base scheduler satisfies the requests from vovwxd
- The base scheduler only sees tasker requests. It has no direct visibility into the details of the Accelerator Plus workload, although the tasker's resource request (license, limits, memory, cores etc) precisely matches the underlying workload.
- To Accelerator Plus, it sees a "private" pool of taskers to which it can submit jobs. Being elastic, the pool may grow or shrink.
- Typically, the taskers requested by vovwxd offer only one slot, so that only one job at a time can be run on one of these taskers.

Accelerator Plus taskers terminate when one of two conditions is met:

**1.** The maximum idle time is exceeded. This is controlled by the parameter "Max Idle Time" represented by the variable CONFIG(tasker,maxidle) in config.tcl, which is typically 30s

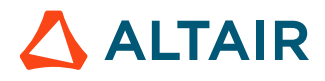

**2.** The maximum life is exceeded and the tasker is idle. This is controlled by the parameter CONFIG(tasker, maxlife) and has a default value of 1w (1 week), but typical values can be 1h or 2h. This allows FairShare policies on the underlying queue to be respected by keeping the maximum job duration in Accelerator to some reasonable range.

When a maximum idle is exceeded, the tasker stops accepting jobs by declaring itself to be "DONE"; the tasker turns blue in the Tasker Monitor status column. After a few seconds the tasker exits and the entry for it disappears from the monitor. At that time, the job representing the request for that tasker will terminate in Accelerator.

When the maximum life is exceeded, the tasker declares itself as suspended (purple) and no new jobs are sent to it, while all jobs currently running on that suspended taskers are allowed to continue running and to terminate normally. The tasker will exit when no more jobs are running on it. This behavior is essential for maintaining adherence to FairShare policies.

A normal Accelerator Plus tasker will go through the following states:

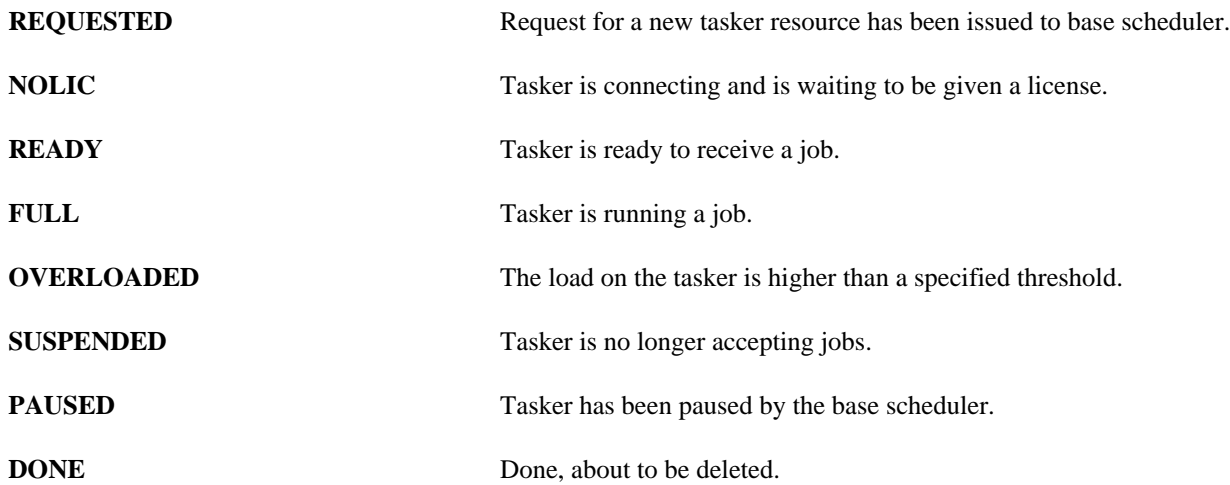

### **When Things Go Well**

In Accelerator Plus's Tasker Monitor, you will see a reasonable number of taskers listed; most are classed as FULL and some as REQUESTED. Normally, each tasker will have 1 slot and that will be occupied. For freshly created taskers they may go into a NOLIC state for a brief period while they establish their connection, license and capabilities. Some taskers may be SUSPENDED/ purple - they're finishing off the last job they've been allotted before max life kicks in. Some status will be READY/green for a brief period; most will be FULL/yellow (running a job). A few will be red indicating an overload.

From the Accelerator perspective, you can look at a set called "WXTaskers:wx" to see all requested jobs coming from vovwxd. Each set should have some number of valid jobs (taskers that have exited normally) and few running/orange jobs (the current work being done) and a small number of queued/cyan jobs. Only a small number of queued jobs should ever be present (e.g. 10-50) even though the Accelerator Plus session may have several hundred thousand jobs ready to run. The vovwxd daemon will continue to replenish the pending number as they get executed, so that the Accelerator queue size remains small. This does not impact FairShare negatively as only a single waiting job causes FairShare to kick in; teams that use Accelerator Plus will not be at a disadvantage just because a handful of jobs are present in Accelerator at any one time compared with others that run their entire workload in Accelerator.

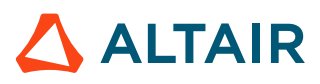

# <span id="page-16-0"></span>**vovwxd Configuration**

In order to successfully run jobs under Accelerator Plus, submitting to Accelerator, some configuration must be done up front.

Accelerator job classes that will be used by Accelerator Plus must be present in both Accelerator and Accelerator Plus. It is important to note that job classes are processed by Accelerator Plus only, and the tasker job submitted to the base queue will contain the post-processed resources, limits, JPP, etc. as defined by the job class. The tasker job in Accelerator will be annotated with the job class name for traceability reasons.

Resources that are referenced by jobs submitted to Accelerator Plus must be accessible from the downstream Accelerator queues.

==================== Start sample WXSWD/vovwxd/config.tcl file ==================== ### vovwxd configuration file # Specify the driver script to use for interfacing to the back-end batch # system. For NC, use "vovnc.tcl". set CONFIG(driver\_script) "vovnc.tcl" # Specify the space-separated list of back-end queues to which WX should # submit tasker requests. set CONFIG(queues) "vnc" # Specify the VOV named environment to use for the vovwxd daemon. # For NC, this will normally be the "BASE" environment. set CONFIG(cmd, env) "BASE" # Specify a baseline submission command. Normally not needed. set CONFIG(cmd, submit) # How often should the vovwxd daemon cycle execute ? # The value is a VOV time spec and the default is two seconds. set CONFIG(refresh) 5s # how frequently should we ask for job status from back-end queue ? # The value is a VOV time spec and the default value is one minute. set CONFIG(jobstat,checkfreq) 5m # Remove sick taskers that are older than? # Value is a VOV time spec, and the default value is five minutes. set CONFIG(sick,older) 5m # What is the maximum number taskers we should start? # Should be set to a high value to enable lots of parallelism. set CONFIG(tasker, max) 500 # What is the maximum number of queued taskers per bucket that we should allow? set CONFIG(tasker,maxQueuedPerBucket) 100 # What is the maximum number of taskers that will be grouped into an array # for each resource bucket, during each refresh cycle? The absolute max number # of taskers supersedes this value. set CONFIG(tasker, arrayMax) 0 # What is the longest a vovtasker should run before self-exiting? # Ex: if you set it to 8 hours, and queue 4 3-hour jobs: # the first tasker will run for nine hours (3 x 3-hr > 8-hr) and then exit # the fourth job will only start when a second tasker has been requeued # and started by the batch execution system. # This controls the amount of reuse of a tasker while it processes jobs.

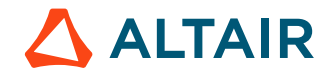

# To avoid the penalties of: # noticing a tasker is needed # + submitting to the batch system # + the batch system to allocate a machine # You should set this to a high value like a week. # The value is a VOV time spec # This is a default value. It can be overridden on a per job basis by putting # a resource on the job that looks similar to the following. # MAXlife:1w set CONFIG(tasker, maxlife) 4h # How long should a tasker wait idle for a job to arrive? # The shorter time, the faster the slot is released to the batch system. # The longer time, the more chances the tasker will be reused. # The default value is two minutes (usually takes a minute to allocate a # slot through a batch system). Value is a VOV time spec # This is a default value. It can be overridden on a per job basis by putting # a resource on the job that looks similar to the following. # MAXidle:2m set CONFIG(tasker, maxidle) 2s # Are there any extra resources you wish to pass along to the taskers? # These resources will be passed directly along to the vovtasker. They # are not processed in any way by vovwxd. For example setting # this to "MAXlife:1w" will not work as you might expect. set CONFIG(tasker, res) "" # What is the vovtasker update interval for resource calculation? # Value is a VOV time spec, and the default value is 15 seconds. set CONFIG(tasker, update) 15s # Do we want to enable debug messages in the vovtasker log files? # 0=no; 1=yes; default=0 set CONFIG(tasker, debug) 0 # What level of verbosity should the WX use when writing to its the log file? # Valid values are 0-7; default=3 set CONFIG(log, level) # What level of verbosity should the vovtasker use when writing to its the log file? # Valid values are 0-4; default=1 set CONFIG(tasker, verbose) # How long should the vovtasker try to establish the initial connection to the vovserver? # Values are in seconds, default is 120 seconds. set CONFIG(tasker, timeout) 120 # How much buffer should we consider when adjusting tasker,max based on available client connections? # This number will be subtracted from the available maxNormalClient connections # Twice this number will be subtracted from the available file descriptors # Set this number based on how many non-vovtasker client connections are anticipated for this session. set CONFIG(client, derate) 50 # What is the name of the launchers directory? (Default: \"./launchers\") set CONFIG(launchers,dirname) "./launchers" # Remove launchers that are older than? # Value is a VOV time spec, and the default value is one hour. set CONFIG(launchers, older) 1h

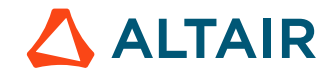

# How many tasker submissions should be done for each # job bucket, during each refresh cycle ? (Maximum number of submission commands to be executed) # This parameter is a replacement for old (tasker,maxSubsPerBucket) set CONFIG(launchers,maxLaunchersPerBucketPerCycle) 99 # Percentage of submissions for newly needed taskers set CONFIG(launchers, quota) 10 # When we should retry requesting taskers on a queue that was not responding? # Specify a period in vov time format or "0". # If this parameter is "0", vovwxd dequeues all jobs in the buckets processed for the failed queue. set CONFIG(failedAgentsCooldownPeriod) 0 ===================== End sample WXSWD/vovwxd/config.tcl file ====================

# <span id="page-18-0"></span>**Using Direct Drive with vovwxd**

Direct Drive provides a method to reduce latency of job start times and improved scaling as more base queues are added.

Accelerator Plus and FlowTracer utilize a Direct Drive mechanism in vovwxd to bypass the driver script and speed up tasker requests into the base queue. The WXLauncher tasker is no longer required and the use of launcher jobs is avoided. The call backs defined in the vovnc.tcl script are no longer active, although a future version may reinstate some of them.

**Note:** Direct Drive only works using an NC base queue 2021.1.1 or higher.

- **1.** Set up a WX queue with one or more base NC queues.
- **2.** In the vovwxd config.tcl file, set the following parameters:

```
set CONFIG(plugin) "libvovaccel.so"
set CONFIG(driver_script) "vovaccel.tcl"
```
When a request is issued, vovwxd will create a copy of the local bucket in the base queue. This bucket will appear as "foreign bucket" in the base queue. Bucket objects now have new fields to accommodate the foreign buckets: isforeign, wxbucketid, and wxqueue. These can be queried with vovselect.

**Note:** DirectDrive uses a different format of a driver script. The CONFIG(driver\_script) parameter must specify an appropriate script. An example is available in \$VOVDIR/common/etc/config/vovwxd/vovaccel.tcl.

set CONFIG(driver\_script) "vovaccel.tcl"

Currently only two procedures are supported: OnProcessBucket BUCKETINFO (for filtering buckets) and OnConfigLoaded(CONFIG), which is called when the config file is modified.

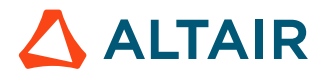

# <span id="page-19-0"></span>**VOV Security Keys**

The VOV system supports a public/secret key pair-based security and authentication mechanism called *VOV Security Keys*. VOV security key authentication is the preferred authentication mechanism for REST and is also the basis for highly secure connections between Accelerator and the Event port on Monitor when RDS resource management is activated.

VOV security keys are based on ed25519 public key cryptography. Conceptually, they are like SSH keys:

- You create a public/private key pair.
- You use some other authentication means to connect to the server, and tell the server to trust your public key and associate it with your identity.
- You use your private key as part of an authentication "handshake" with the server, and it verifies your identity using your matching public key.

It's important to remember that you do not need a new public/private key pair for each queue where you intend to use key based authentication. You can create one key pair and set up the public half of your key on all the vovservers you wish to authenticate against.

VOV security keys in no way replace the security rules and policies enforced by security.tcl or Access Control Lists. The keys are only a means to authenticate the user, after which Security Levels and Access Control Lists still come into play.

## <span id="page-19-1"></span>**Create a Public/Private Key Pair**

#### *Method 1 - Using the VOV CLI*

If the host where the REST client will execute has access to the VOV software installation, you can use these VOV CLI commands:

```
% vovproject enable PROJECT
% vovsecurity keygen
```
By default, vovsecurity keygen writes the newly generated key pair into \$HOME/.vov/userkey. If that file already exists, you will be prompted on whether you wish to overwrite the file. Overwriting the file means you will no longer have access to the previous key pair that you may have used to establish key based authentication on other vovserver instances.

#### *Method 2 - Using the Browser*

If the client host does not have access to the VOV command line interface on the same local network where the vovserver is running, then this method will work.

Browse to URL <VOV\_URL>/api/v3/apikeys/newkey

The browser will display a generated random key data in a JSON format. The displayed data shows the new secret key followed by the corresponding public key.

#### *Method 3 - Using Curl*

This is equivalent to the prior method, but using the Linux curl command to access the target URL:

```
% curl -k -X GET <VOV_URL>/api/v3/apikeys/newkey | jq '.rows[0]'
```
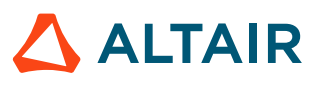

### <span id="page-20-0"></span>**Register Your Public Key on a vovserver Instance**

#### *Method 1 - Using the VOV CLI*

If you have access to a host on the LAN where the vovserver is running and the VOV CLI commands, the CLI key registration method is convenient. Normally the public VOV security key is stored in \$HOME/. vov/userkey, and the vovsecurity getkey command simply reads the public key. The vovsecurity addkey command will prompt for this user's password to authenticate the registration request, which is implemented behind the scenes as an authenticated REST request.

```
% vovproject enable PROJECT 
% pubkey=$(vovsecurity getkey) 
% vovsecurity addkey -kv $pubkey -kd "My Cool Key" 
Enter your password for connecting to PROJECT on HOST: *************
```
To script the above sequence without being interactively prompted for a password, set the VOV\_PASSWORD environment variable to the value of your password before invoking the vovsecurity addkey command.

#### *Method 2 - Using the VOV REST API Interactive Web UI Page*

The VOV project's web UI provides a means to register a user's public key at vovserver. To register a public key, follow this procedure:

- **1.** Browse to the VOV REST API Interactive Web UI Page at <VOV\_URL>/ html/vovrest.html
- **2.** Login with the user name that corresponds to the public key being registered.
- **3.** Scroll down to the **apikeys** topic and click on the **POST** button beside the **/apikeys Add Key** line.
- **4.** Click **Try it Out** on the right side of the page.
- **5.** Edit the Request Body JSON to add your public key for the "value" keyword, and to add a description string for the "description" keyword.
- **6.** Click **Execute**.

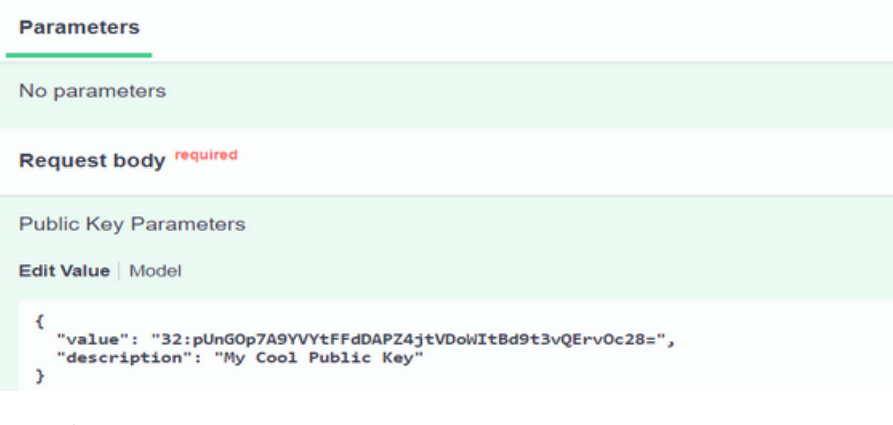

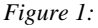

#### **Listing Your Public Keys on a vovserver Instance**

*Method 1 - Using the VOV CLI*

You can list the public keys that have already been registered on a vovserver instance, using the following command in an enabled shell:

```
% vovsecurity listkeys
user1 32:Ihq6djlx5L9XQzRWRWy0Z2hl5fD64JhJoqa7FpDmiyg= Backup key
user1 32:+fmR1SmWValRspQjcLQ7OGX266MZj/m90B5fii3FMTY= 2nd key
```
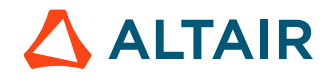

#### user1 32:wlefJq4QjTm2QgtWTUtD7kG11nCyUtrKfobW/HPfoD0= 3rd Key

In this case, user1 has registered multiple public keys on the same vovserver instance.

#### *Method 2 - Using the VOV REST API Interactive Web UI Page*

The VOV project's web UI provides a means to list a user's registered public keys Follow these steps:

- **1.** Browse to the VOV REST API Interactive Web UI Page at <VOV\_URL>/ html/vovrest.html
- **2.** Login with the user name that corresponds to the public key being registered.
- **3.** Scroll down to the **apikeys** topic and click on the **GET** button beside the **/apikeys List Key** line.
- **4.** Click **Try it Out** on the right side of the page.
- **5.** Click **Execute**.
- **6.** Scroll down to the Response Body sub-window and view the JSON description of the list of registered public keys.

#### **Using Key Based Authentication from a Python-Based REST Client**

REST client authentication is typically done through VOV security keys that are generated and properly registered with a vovserver instance and stored in a local file on the client. The key based authentication is handled automatically inside the submitRequest() Python REST member function described below.

To perform key based authentication with the REST API, the following must be true:

- The vovserver webport must be non-zero (this is true by default).
- The vovserver webprovider must be set to "internal" (this is the default vale).
- The  $ss1$  enableconfiguration parameter should be set to 1 (this is the default value)
- A VOV security key pair should be generated and stored on the client host in a file (normally  $\sim$  / . vov/userkey), in the following format. This can be done using the vovsecurity keygen command or the REST program shown in [Create a](#page-19-1) [Public/Private Key Pair](#page-19-1) above.

```
% cat ~/.vov/userkey 
secret-key = 32:WUhyiwOUBYqonfVR66fNVnHd6sfK9QbK257A8jheYfc= 
public-key = 32:NIqRzIOhv0r7GZFTPkL0nQLZX6U6UTihleHhFwlVqnQ=
```
• Key pairs must be registered with a vovserver via the vovsecurity addkey command or the REST program shown in [Register Your Public Key on a vovserver Instance](#page-20-0) above.

The simplest way to program a REST request using key-based authentication is to pass the two required arguments to the submitRequest() method function for the VOVRestV3 class in the vov\_rest\_v3.py module that is included in \$VOVDIR. Before running this Python program, perform the following setup from an enabled shell:

```
% export VOV_URL=$(vovbrowser) 
% cp $VOVDIR/scripts/python/vov_rest_v3.py .
```
This Python program can be run with Python version 3 or higher. The submitRequest() function will automatically take care of these prerequisite actions before issuing a REST request:

- **1.** Retrieve the server public key
- **2.** If the first REST call, or if the underlying REST access token is expired, then the user will be authenticated using the secret VOV key from ~/.vov/userkey. If the secret VOV key is stored in a different file, then add the keyword parameter  $authKeyFile=filename$  to the argument list in the submit Request () function call.

```
# 
# easy_REST_key_101.py
```
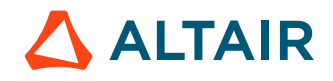

```
# 
import os, sys, vov_rest_v3 
url = os.environ['VOV_URL'] 
vrest = vov_rest_v3.VOVRestV3() 
r = vrest.submitRequest("GET", url + "/api/v3/project/1/project") 
print (r)
```
The following example shows an alternative to the above. It explicitly authenticates using the authorizeWithKey() method function prior to calling submitRequest(). This allows one user impersonate another user whose secret key is known. It also allows explicit passing of the secret key as an argument instead of passing the name of a local file containing the key.

Before running the Python program below, take these preparatory steps:

• Set VOV\_URL and copy vov\_rest\_v3.py locally:

```
% export VOV_URL=$(vovbrowser) 
% cp $VOVDIR/scripts/python/vov_rest_v3.py .
```
- Set the MY\_SECRET\_KEY environment variable to the user secret VOV security key (normally viewed in ~/.vov/ userkey)
- Set the VOV\_SERVER\_PUBLIC\_KEY environment variable to the value of the server public key that is assigned to a VOV project at creation time. There are three ways to do this:

```
# Method 1 
Browse to URL <VOV_URL>/api/v3/apikeys/serverkey 
# Method 2 
% curl -k -X GET <VOV_URL>/api/v3/apikeys/serverkey | jq '.rows[0][0]' 
# Method 3 
% vovproject enable PROJECT 
% vovsecurity getserverkey
```
This example explicitly calls the authorizeWithKey()method function to authenticate, followed by the submitRequest() function to issue the REST request. This might be convenient if multiple key pairs are registered with the vovserver for this user, and the desired key pair is not currently present in  $\sim$  . vov/userkey.

```
# 
# explicit_REST_key_101.py 
# 
import os, sys 
import vov_rest_v3 
url = os.environ['VOV_URL'] 
secret_key = os.environ['MY_SECRET_KEY'] 
sp_key = os.environ['VOV_SERVER_PUBLIC_KEY'] 
user = os.environ['USER'] 
vrest = vov_rest_v3.VOVRestV3() 
vrest.authorizeWithKey(url, secret_key, sp_key, username=user) 
r = vrest.submitRequest("GET", url + "/api/v3/project/1/project") 
print (r)
```
# **Advanced Key Handling**

The REST client will use the libsodium library to construct an encryption message which is a combination of the user's private key and vovserver's public key, which will be sent to REST at the endpoint /api/v3/token with grant\_type set to apikey and apikey set to the contents of the encrypted message.

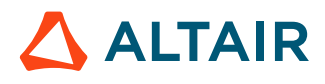

If you wish to handle REST sessions yourself, look inside vov\_rest\_v3.py at the \_getEncryptedMessage() procedure to see how the authentication handshake message is composed using the user's private key and the vovserver's public key. In \_getEncryptedMessage(), you can see how it decodes the two key strings into raw bytes, creates an PyNaCl Box object using the two keys, and then encrypts the message by calling Box.encrypt(). The encrypted message is then base-64 encoded and returned as a string that the vovserver REST API can understand.

```
def _getEncryptedMessage(self, userseckey, serverpubkey, message=None):
     """Generated an encrypted message block using the caller's secret key and the
  server's public key.
     :type userseckey string
     :param userseckey User's secret key. It should be in base64 format with the
 binary length prepended,
                       and a colon separating the length and the base64 string.
     :type serverpubkey string
     :param serverpubkey vovserver's public key. It should be in base64 format with
  the binary length prepended,
                       and a colon separating the length and the base64 string.
                       This can be retrieved from $VOVDIR/local/registry/ as the
  'CLIENT_PUBKEY' entry.
     :type message string
     :param message The message to encode. Optional. If None, a generic default
 message is used. It doesn't
                    effect the key authentication process in any way.
     :rtype: string
     :return: A string containing a base64 encoded, then url-encoded buffer.
 """
    idx = userseekey.find('::')if idx == -1:
        return ""
    buffer = int(userseekey[:idx])userseckey = userseckeyidx + 1: seckeybuf = base64.b64decode(userseckey)
     seckeybuf = seckeybuf[:buflen]
     idx = serverpubkey.find(':')
    if idx == -1:
        return ""
    buffer = int(serverpubkey[:idx]) serverpubkey = serverpubkey[idx + 1:]
     pubkeybuf = base64.b64decode(serverpubkey)
     pubkeybuf = pubkeybuf[:buflen]
     if message is None:
       message = 'VOV API Key Client Auth ' + str(time.time()) messageBuf = message.encode("utf-8")
     secretKey = PrivateKey(seckeybuf)
     publicKey = PublicKey(pubkeybuf)
     box = Box(secretKey, publicKey)
     cipher = box.encrypt(plaintext=messageBuf)
     cipherLen = len(cipher)
    encodedCipher = base64.b64encode(cipher)
     cipherStr = str(cipherLen) + ':' + encodedCipher.decode("utf-8")
     return cipherStr
```
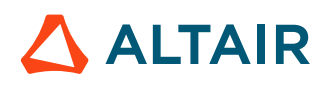

The following code snippet demonstrates how to get a REST session token using the \_getEncryptedMessage() procedure above:

```
url = 'https://hostname:9100/api/v3/token'
clientSecret = ''
postData = \{\}postData["grant_type"] = "apikey"
postData["client_id"] = "Python client"
postData["client_secret"] = clientSecret
postData["username"] = "myusername"
postData["apikey"] = self._getEncryptedMessage(userseckey, serverpubkey)
session = requests.Session()
response_obj = session.post(url, timeout=self.connectionTimeout, verify=False, 
                             data=postData)
respContent = response_obj.text
respStatus = response_obj.status_code
if (respStatus == 200):
     contentJSON = json.loads(respContent)
     if ("access_token" in contentJSON):
         sToken = contentJSON['access_token']
```
Once you have the session token, you can use it for subsequent REST API requests, similar to previous REST examples which used username/password authentication to get the session token.

### **Deleting A Key from vovserver**

You can delete your own key from vovserver using the vovsecurity command:

vovsecurity delkey -kv 32:jA0iq1mLbdSuuDKjlPeEoHJX+fYqR/0HxpI5nhgThE8=

Users with ADMIN level security access in the project can list and delete keys belonging to other users:

```
> vovsecurity listkeys -a
user1 32:jA0iq1mLbdSuuDKjlPeEoHJX+fYqR/0HxpI5nhgThE8= Primary Key
user2 32:Ihq6djlx5L9XQzRWRWy0Z2hl5fD64JhJoqa7FpDmiyg= Primary Key
user2 32:+fmR1SmWValRspQjcLQ7OGX266MZj/m90B5fii3FMTY= 2nd key
user2 32:wlefJq4QjTm2QgtWTUtD7kG11nCyUtrKfobW/HPfoD0= 3rd Key
> vovsecurity delkey -kv 32:jA0iq1mLbdSuuDKjlPeEoHJX+fYqR/0HxpI5nhgThE8= -u user1
```
# <span id="page-24-0"></span>**Regulate Access to Accelerator Plus**

Like all vovservers, access to Accelerator Plus can be controlled by editing the security file wx.swd/security.tcl.

#### **Example: Restricting Accelerator Plus to a Single User**

```
# Example of wx.swd/security.tcl file for a Private Accelerator Plus
vtk_security john ADMIN +
```
After configuring the security file, Accelerator Plus must be reset to apply those the changes:

```
% wxmgr reset
```
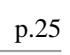

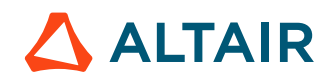

## **Example: Opening up Accelerator Plus to Many Users**

To make Accelerator Plus accessible by all users, assign everyone USER privileges from all hosts, as in this example:

```
# This is an example of the wx.swd/security.tcl file.
# The first + means "everybody"
# The second + means "from all hosts"
vtk_security john ADMIN + 
vtk_security +
```

```
% wxmgr reset
```
# <span id="page-25-0"></span>**Job Status**

In Accelerator Plus, each job goes through a number of states until completion.

The states are described in the following table:

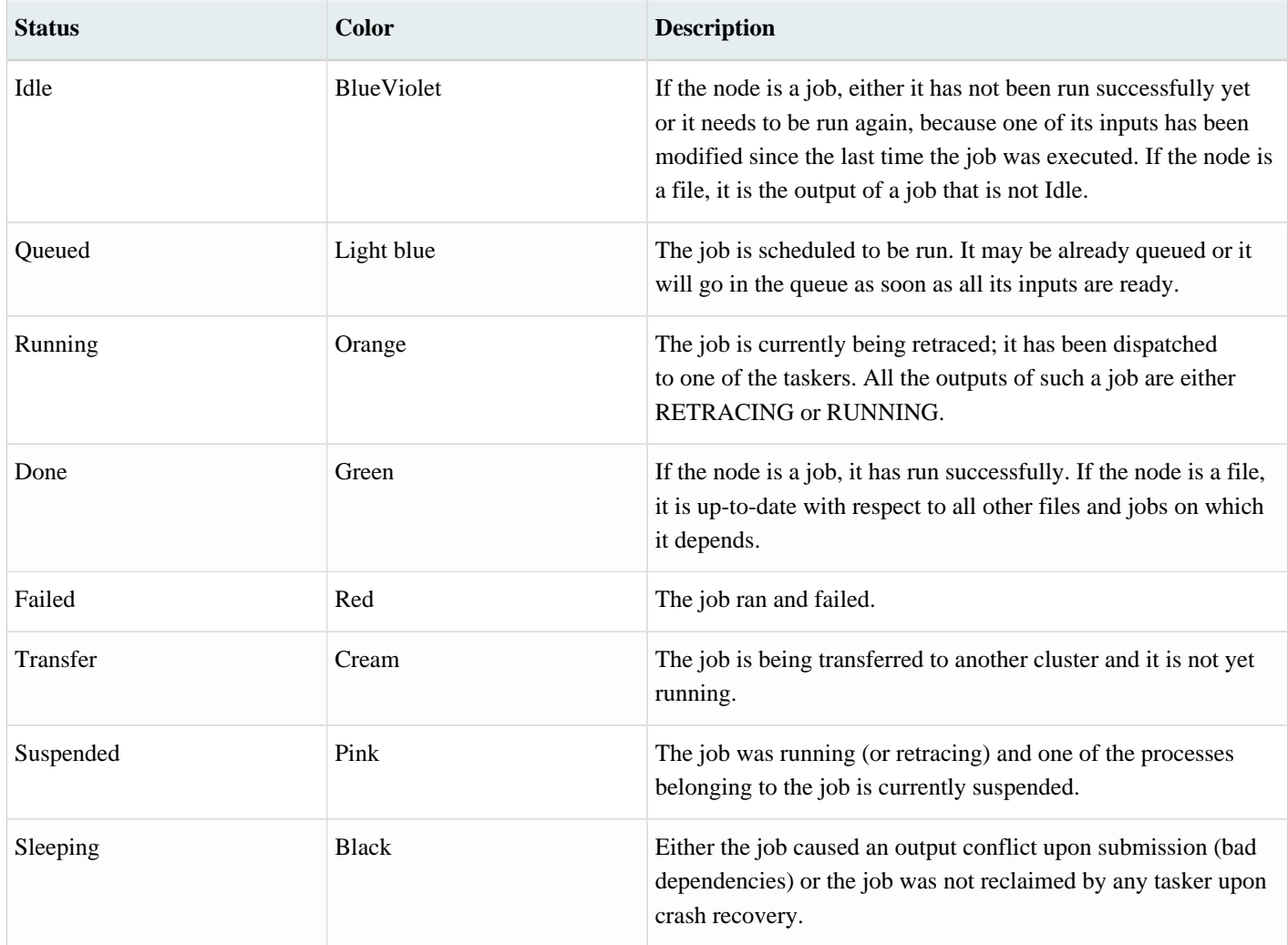

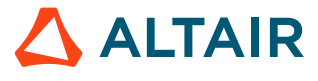

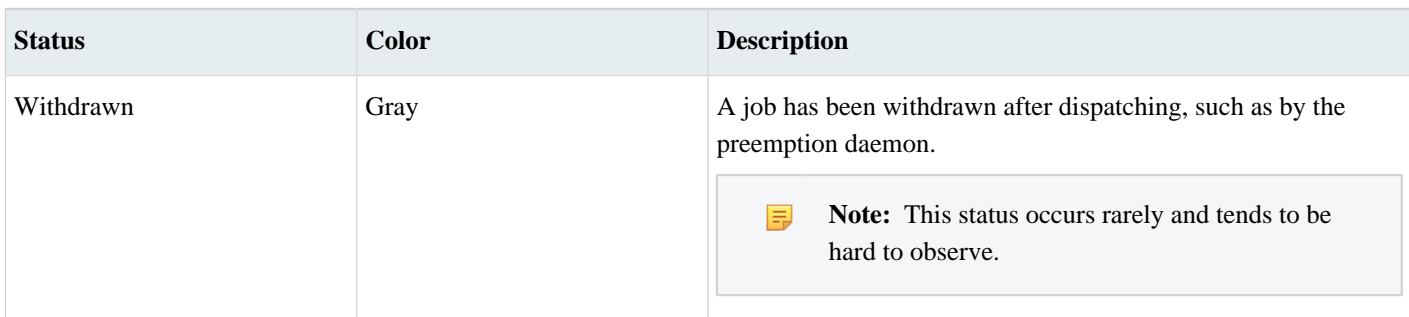

The normal sequence for a successful job is **Idle** > **Queued** > **Running** > **Done**

The normal sequence for a failing job is **Idle** > **Queued** > **Running** > **Failed**

# <span id="page-26-0"></span>**Job Submission Policy**

The job submission behavior of Accelerator Plus or Accelerator Plus can be controlled by the file vnc\_policy.tcl, which resides in the vovserver configuration directory.

This file is used to define the procedures that are listed below.

Note: vnc\_policy.tcl can now reside in vnc.swd/vnc\_policy.tcl as well as \$VOVDIR/local/ 围 vnc\_policy.tcl.

When placed in the configuration directory, it only affects that Accelerator Plus instance. When placed in the 'local' directory, it affects all Accelerator Plus instances.

#### **Procedures for Customizing Job Submission**

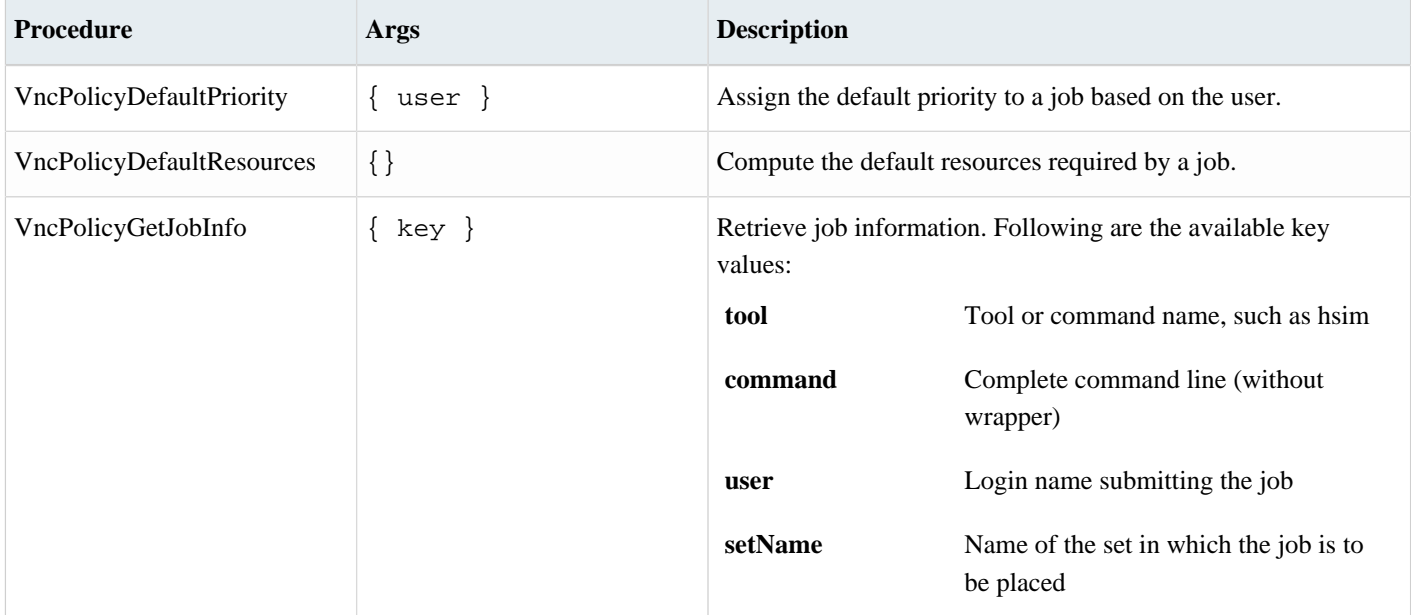

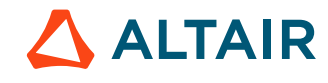

## *Altair Accelerator Plus 2024.1.1 Accelerator Plus Administrator Guide* p.28

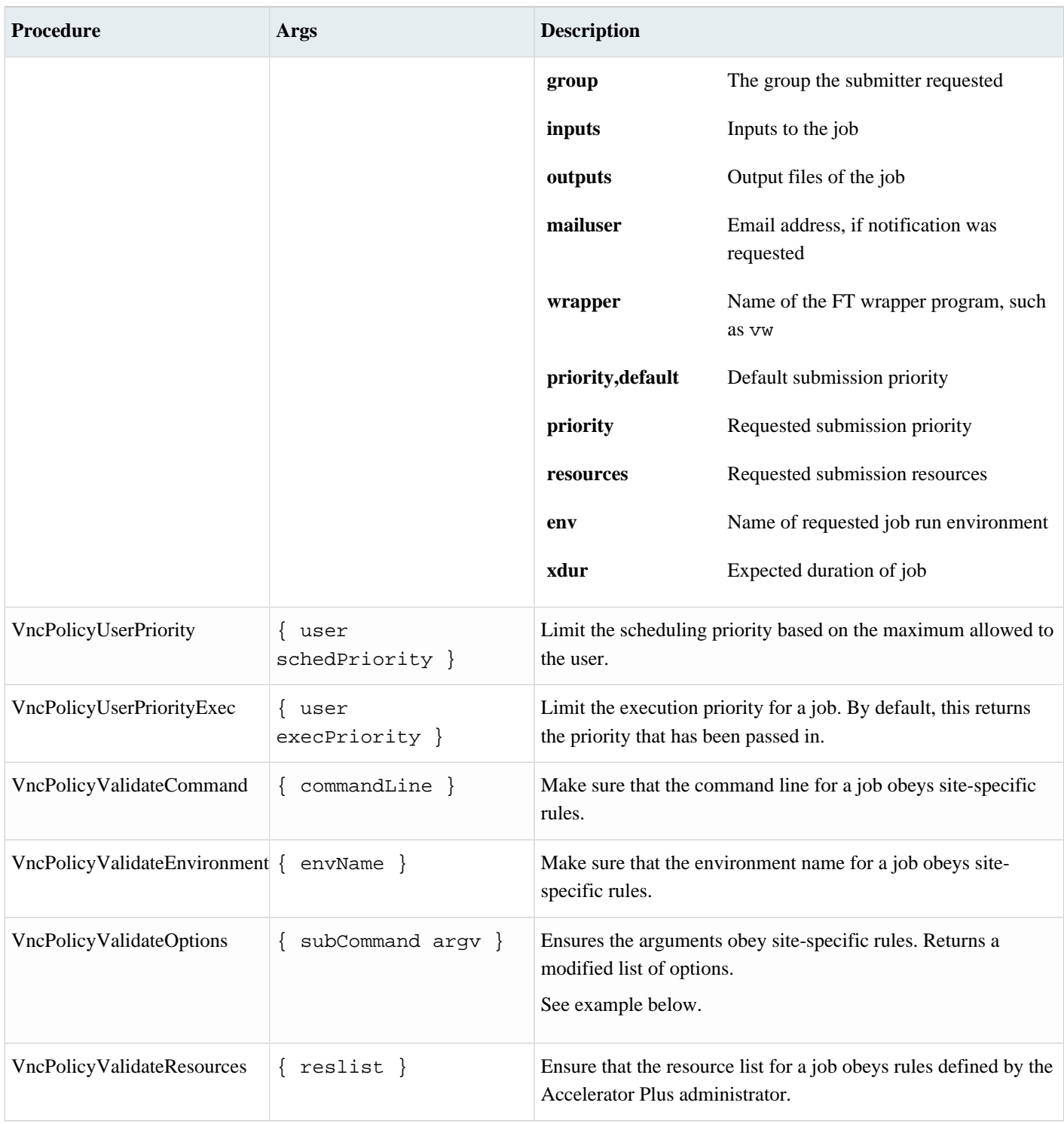

#### Example for VncPolicyValidateOptions:

```
proc VncPolicyValidateOptions { subCommand argv } { 
    set nargv [] 
    set maxAutoKill [VovParseTimeSpec 30d] 
 while { $argv ne {} } { 
 set arg [shift argv]
```
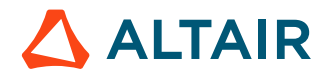

```
 switch -glob -- $arg { 
            "-autokill" { 
               lappend nargv $arg 
                set value [VovParseTimeSpec [shift argv]] 
                if { $value > $maxAutoKill } { 
                    lappend nargv "30d" 
                } else { 
                   lappend nargv $value 
 } 
 } 
            default { 
               lappend nargv $arg 
 } 
 } 
 } 
    return $nargv 
}
```
The VncPolicy\* procedures are called at job submission time, and may cause the job entered into the server to have modified resources or priority compared to what the submission requested.

The following is an example for vnc\_policy.tcl:

```
# This is an example of vnc_policy.tcl
proc VncPolicyDefaultResources {} {
     global env
     return "$env(VOVARCH) RAM/50"
}
proc VncPolicyValidateResources { resList } {
 #
     # This policy adds a minimum RAM requirement
     # for all submitted jobs.
     # global VOV_JOB_DESC
    if \{ $VOV_JOB_DESC(tool) == "vovresgrab" \} {
# Do not touch this type of jobs (see vovresreq).
       return $resList
     }
     if [regexp "RAM/" $resList] {
         # Job already has a RAM constraint.
     } else {
         # Add a RAM constraint.
         lappend resList "RAM/100"
 }
     return $resList
}
```
The following is an example using the tool name. This can be used to send jobs of a certain tool to specific hosts. A Tcl  $\text{catch} \{ \}$  is used in case someone uses this file with an older version by mistake.

Fragment of \$VOVDIR/local/vnc\_policy.tcl:

```
# This is a second example of vnc_policy.tcl
proc VncPolicyDefaultResources {} {
    global env
    return "$env(VOVARCH)"
}
proc VncPolicyValidateResources { resList } {
  #
```
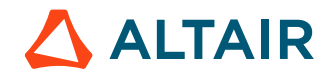

```
 # This policy sends tharas jobs to vovtasker hosts offering 'tharas_host'
    # and keeps other kinds of jobs off those hosts
    #
    catch {
        set jtool [VncPolicyGetJobInfo tool]
       if \{ "$jtool" == "tharas" \} \{ lappend_no_dup resList tharas_host
         } else {
             lappend_no_dup resList "!tharas_host"
 }
 }
    return $resList
}
```
## **Throttling Job Submission Rate**

There is also a way to throttle users who have submitted a number of jobs over a configurable threshold. This was implemented so that users trying to submit too many job in a small time frame can not overload vovserver. The process adds a delay to job submission for users that have gone over that threshold.

**Note:** Although mentioned in this section because they affect job submission, these values are set in the vovserver 属 configuration file policy.tcl.

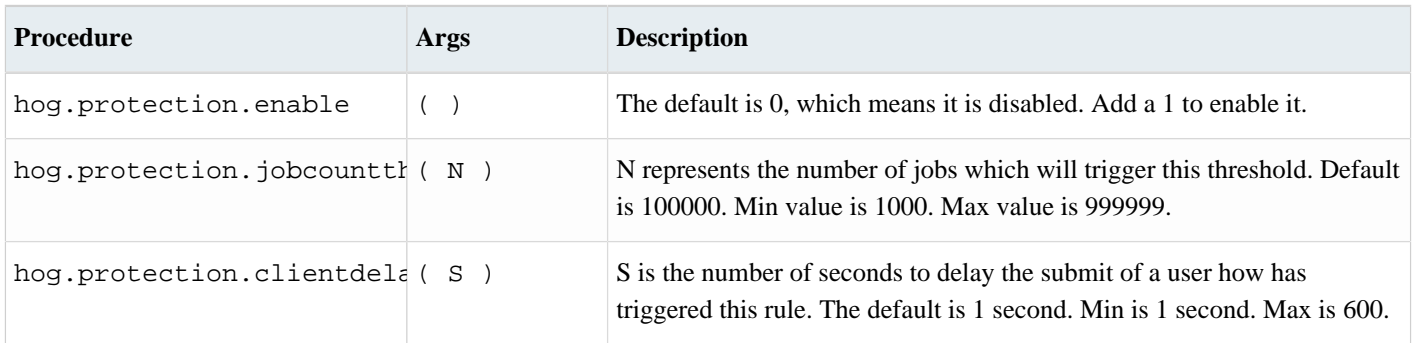

# <span id="page-29-0"></span>**Accelerator Plus Customization**

Many aspects of Accelerator Plus behavior can be customized.

For example:

- Job submission can be controlled with a layer of policies defined in the [vnc\\_policy.tcl](#page-26-0) file, located either in wx.swd/ vnc\_policy.tcl or in \$VOVDIR/local/vnc\_policy.tcl.
- The Accelerator Plus server behavior can be controlled using the parameters in wx.swd/policy.tcl.
- The defaults for wx run can be controlled in  $\forall$ VOVDIR/local/vncrun.config.tcl. A common use of this file is to disable the automatic check for the validity of the submission working directory.
- The defaults for wx list can be controlled in  $\text{SVOVDIR}/local/vnelist.config.tcl. A common use of this file is}$ to force list result caching, or to disable listing by job name.
- Some aspects of the GUI can be controlled using wx.swd/gui.tcl.

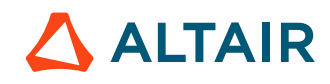

# <span id="page-30-0"></span>**Customize the wx run Command**

The wx run command has built-in default features that include checking the validity of the run directory, enabling job profiling, etc. This section describes how the Accelerator Plus administrator can use the file \$VOVDIR/local/vncrun.config.tcl to modify some defaults. This file does not exist by default; it must be created when needed.

## **Configure Defaults for the 'wx run' Command**

The defaults are controlled by slots in the VOV\_JOB\_DESC array variable. The vncrun.config.tcl file is loaded after the defaults are set; these defaults can be overridden.

For details about VOV JOB DESC, refer to [Define Jobclasses](#page-44-1).

### **Examples**

When submitting a job, the default is to check for a logical name (equivalence) for the filesystem where the run directory is located. This is controlled by the check, directory slot.

To change the default to not check the directory, add the following to the vncrun.config.tcl file:

set VOV\_JOB\_DESC(check,directory) 0

When submitting a job, the default is not collecting profile information, because the data can be large, unless the -profile option is used. To make collection of the profile collection the default, add the following to the config file.

set VOV\_JOB\_DESC(profile) 1

The example file below shows other commonly-used settings:

```
# Example content of vncrun.config.tcl
set VOV_JOB_DESC(check,directory) 0
# Other settings that may be useful.
# set VOV_JOB_DESC(priority,default) [VncPolicyUserPriority $username]<br># set VOV_JOB_DESC(priority,sched) $VOV_JOB_DESC(priority,default)
# set VOV_JOB_DESC(priority,sched)
# set VOV_JOB_DESC(priority,exec) $VOV_JOB_DESC(priority,default)
# set VOV JOB DESC(autokill) 0
# set VOV_JOB_DESC(autoforget) 1<br># set VOV JOB DESC(legalExit) "0"
# set VOV_JOB_DESC(legalExit) "0"
# set VOV_JOB_DESC(mailuser) = ""<br># set VOV JOB DESC(wrapper) = "vw";
# set VOV_JOB_DESC(wrapper)
# set VOV_JOB_DESC(preemptable) 1
# set VOV JOB DESC(profile) 0
# set VOV JOB DESC(schedule,date) 0
# set VOV JOB DESC(xdur) -1
```
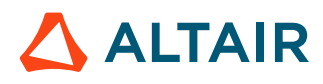

# <span id="page-31-0"></span>**Customize the wx list Command**

This section describes how the Accelerator Plus administrator can use the file \$VOVDIR/local/vnclist.config.tcl to modify some defaults for the wx list command. This file does not exist by default; it must be created when needed.

### **Enable List Cache**

By default, list results are obtained from the server in real-time. In large-scale workload environments, repeated queries can impact server performance. To reduce this impact, a list result cache can be enabled:

```
set NCLIST(cache,enable) 1
```
## **Configure List Cache Expiration**

If the list cache is enabled, list results will be written to a client-side file, and subsequent list requests will be obtained from this file, up to the cache expiration. The default expiration is 30s from creation. After this time, the cache file will be regenerated upon the next list request. To set the cache expiration to a different value:

```
set NCLIST(cache, timeout, default) 60
```
### **Disable Listing by Job Name**

Another list operation that can affect server performance in a large-scale workload environment is listing by job name. This is due to the need to compare string values across many jobs. Listing by job name can be disabled entirely, this way:

```
# Fragment of $VOVDIR/local/vnclist.config.tcl
set NCLIST(listbyjobname, enable) 0
```
# <span id="page-31-1"></span>**Troubleshooting**

When a problem occurs, first run vovcheck and correct the reported errors:

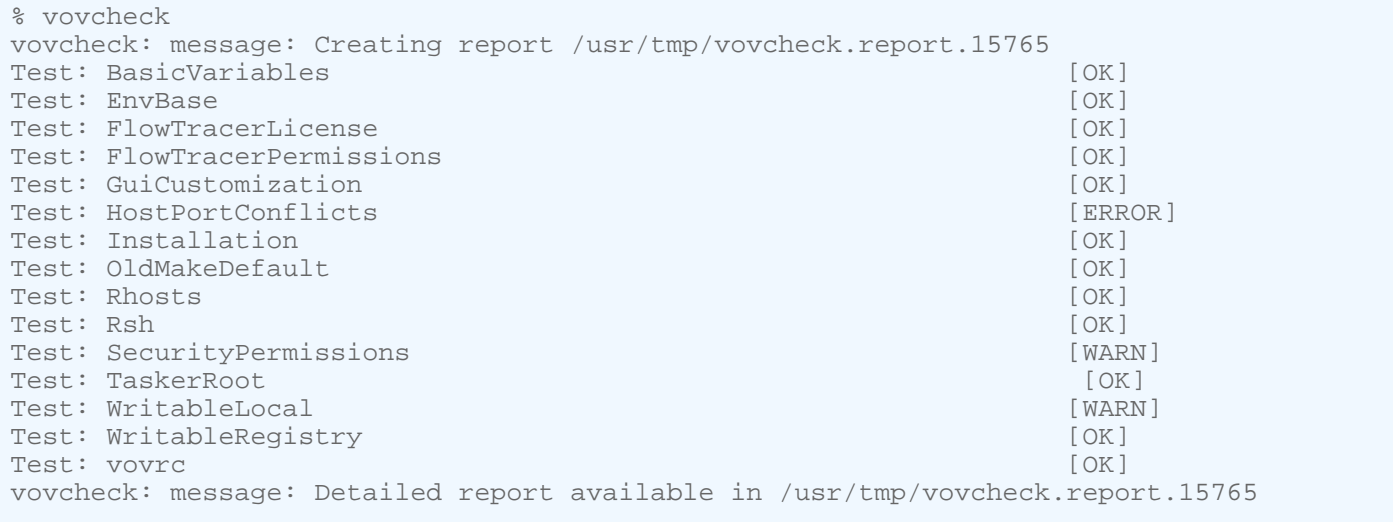

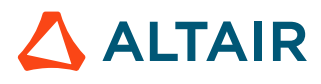

### **The Server Does Not Start**

The recommended checkpoints:

• Make sure you have a valid RLM license. Type:

```
% rlmstat -a
```
• Check if the server for your project is already running on the same machine. Do not start a Accelerator Plus project server more than once. For example, you can try:

```
% vovproject enable project
% vsi
```
- Check if the server is trying to use a port number that is already used by another vovserver or by another application. VOV computes the port number in the range [6200, 6455] by hashing the project name. If necessary, select another project name, or change host, or use thVOV\_PORT\_NUMBER to specify a known unused port number. The best place to set this variable is in the setup.tcl file for the project.
- Check if the server is trying to use an inactive port number that cannot be bound. This can happen when an application, perhaps the server itself, terminates without closing all its sockets.

The server will exit with a message similar to the following:

```
...more output from vovserver...
vs52 Nov 02 17:34:55 0 3 /home/john/vov
vs52 Nov 02 17:34:55 Adding licadm@venus to notification manager
vs52 Nov 02 17:34:55 Socket address 6437 (net=6437)
vs52 ERROR Nov 02 17:34:55 Binding TCP socket: retrying 3
vs52 Nov 02 17:34:55 Forcing reuse...
vs52 ERROR Nov 02 17:34:58 Binding TCP socket: retrying 2
vs52 Nov 02 17:34:58 Forcing reuse...
vs52 ERROR Nov 02 17:35:01 Binding TCP socket: retrying 1
vs52 Nov 02 17:35:01 Forcing reuse...
vs52 ERROR Nov 02 17:35:04 Binding TCP socket: retrying 0
vs52 Nov 02 17:35:04 Forcing reuse...
vs52 ERROR Nov 02 17:35:04 
PROBLEM: The TCP/IP port with address 6437 is already being used.
POSSIBLE EXPLANATION:
         - A VOV server is already running (please check)
         - The old server is dead but some
          of its old clients are still alive (common)
         - Another application is using the
          address (unlikely)
ACTION: Do you want to force the reuse of the address?
```
In this case:

**1.** List all VOV processes that may be running on the server host and that may still be using the port. For example, you can use:

```
% /usr/ucb/ps auxww | grep vov
john 3732 0.2 1.5 2340 1876 pts/13 S 17:36:18 0:00 vovproxy -p acprose
-f - bjohn 3727 0.1 2.2 4816 2752 pts/13 S 17:36:16 0:01 vovsh -t /opt/rtda/
latest/linux64/tcl/vtcl/vovresourced.tcl -p acprose
...
```
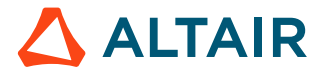

**2.** You can wait for the process to die on its own, or you can kill it, for example with vovkill

% vovkill pid

- **3.** Restart the server.
- You run the server as the Accelerator Plus administrator user. Please check the ownership of the file security.tcl in the server configuration directory vwx.swd.

### **The UNIX Taskers Do Not Start**

Accelerator Plus normally relies on remote shell execution to start the taskers using either rsh or ssh.

• If using rsh try the following:

% rsh host vovarch

where *host* is the name of a machine on which there are problems starting a tasker.

This command should return a platform dependent string (such as "linux") and nothing else. Otherwise, there are problems with either the remote execution permission or the shell start-up script.

- If the error message is similar to "Permission denied", check the file . rhosts in your home directory. The file should contain a list of host names from which remote execution is allowed. You may have to work with your system administrators to find out if your network configuration allows remote execution.
- If using ssh, perform the test above but use ssh instead of rsh.
- If you get extraneous output from the above command, the problem is probably in your shell start-up script. If you are a Cshell user, check your  $\sim$  / . cshrc file. Following are guidelines for a remote-execution-friendly . cshrc file:
	- # Echo messages only if the calling shell is interactive. You can test if a shell is interactive by checking the existence of the variable prompt, which is defined for interactive shells. Example:

```
# Fragment of .cshrc file.
if ( $?prompt ) then
echo "I am interactive"
endif
```
# Many .cshrc scripts exit early if they detect a non-interactive shell. It is possible that the scripts exit before sourcing  $\sim$ /. vovrc, which causes Accelerator Plus to not be available in non-interactive shells. Compare the following fragments of .cshrc files and make sure the code in your file works properly:

The following example will not work properly for non-interactive shells:

```
if ( $?prompt ) exit
source ~/.vovrc
```
This example is correct; source . vovrc and then check the prompt variable:

```
source ~/.vovrc
if ( $?prompt ) exit
```
This example is also correct:

```
if ( $?prompt ) then
# Define shell aliases
...
endif
```
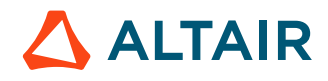

source ~/.vovrc

# Do not apply exec to a sub-shell. This will cause the rsh command to hang.

```
# Do not do this in a .cshrc file
exec tcsh
```
### **License Violation**

Accelerator Plus is licensed by restricting the number of tasker slots. This is the sum of the tasker slots from both elastic and statically defined taskers (if any).

You can find out the capacity of your license (wx\_slots) with the following command:

```
% rlmstat -avail
```
The file \$VOVDIR/../../vnc/vwx.swd/taskers.tcl defines the list of static taskers that are managed by the server. Make sure the number of tasker hosts is within the license capability.

#### **Crash Recovery**

In the event of a crash or failover, you can find a checklist of what to do at http://wx-host:wx-port/cgi/sysrecovery.cgi.

This address can found using the command:

wx cmd vovbrowser -url /cgi/sysrecovery.cgi

#### **When Things Go Wrong**

The following may occur after a major infrastructure event, a problem with submission scripts or a change to the workload or a change to things like Limits.

The most significant symptom is "stuck jobs": most likely elastic daemon has stopped. Check the elastic daemon log.

**Note:** Both cases are common Accelerator debug scenarios. 围

*If the timestamp is not fresh, you will need to restart:*

- Save off the existing log file (and send that file to Altair for diagnosis).
- Restart: nc -f \$WxQueueName cmd vovautostart

*If elastic daemon is running:*

- Check that tasker jobs are being submitted and that they are being executed by the base scheduler. To do this, connect to the correct Accelerator cluster through the web browser, locate the job set called *vovelasticd*. This set contains other sets, one set for each Accelerator Plus session.
- Locate the appropriate set for your Accelerator Plus session. Look at the name of the set.
- If you see only cyan (scheduled) jobs, the problem is that the base scheduler cannot schedule these tasker jobs. You need to debug why these jobs are not being run by the underlying scheduler.
- If the jobs are getting run but keep failing (turning red) then debug and determine the reason for those failures.

## **When Jobs Are Not Running**

You may discover that a tasker job is asking for an impossible resource. This is often due to an error in the resource requirements, or an error in the configuration. You fix the problem but Accelerator Plus continues to not run jobs. In this case, those "impossible" jobs are still seen by the base scheduler (and are therefore not runnable) but also they are seen by the elastic daemon, which assumes that these jobs are runnable and that no new jobs should be submitted: a *live-lock* scenario.

The recommendation here is to dequeue any queued jobs in the base scheduler after changing the problematic resource request. This lets the elastic daemon launch replacement jobs.

A different scenario is tasker jobs being scheduled, dispatched and running in the base but no jobs are getting executed inside the Accelerator Plus session. The symptom is a growing list of green nodes (valid) with a small number of orange (running) and cyan (scheduled) jobs. In this case, the base is dispatching the tasker jobs without a problem, but Accelerator Plus is not making use of them. The results: they execute, waiting for the end user job that never comes until they hit their maximum idle limit.

For this case, we recommend checking the Accelerator Plus session using either a vovconsole (wx  $-q \text{ }$  \$WxQueueName cmd vovconsole) or an Accelerator Plus monitor. If you see no activity in the LED bar (taskers connecting, waiting and then terminating - often yellow-to-green-to-black), most likely there is a problem with the configuration. The taskers that the base scheduler is executing are not connecting back to the desired Accelerator Plus session.

For the configuration, verify that the taskers are being launched with the right parameters and check that the config files are correct:

- If the LED monitor is active, then taskers are connecting and the failure to launch is mostly likely in Accelerator Plus. A common problem is that the job requests a limit or a special resource: the limit must be satisfied in Accelerator Plus and the base scheduler. In this case, elastic daemon tries to detect expandable limits sucy as Limit:foo\_@USER@\_N and will set the limit to be unlimited in Accelerator Plus, and then pass the limit request on to the base scheduler where it is honored. Occasionally, this process goes wrong.
- If the limit does not exist or is set to 0 in Accelerator Plus, then the job will not launch. In this state, the job will appear to be queued (cyan color), but you will not see a bucket created for it (wx mon can be used to help diagnose that case). To add the missing resources edit resources.tcl. In general, set the resource value to "unlimited" in Accelerator Plus; the restrictive value in the base scheduler will still be honored.

### **What to Check When Jobs are Not Being Submitted**

Accelerator Plus reports the tasker as SICK and it has a missing heartbeat. Check in the base scheduler and see that the tasker has been suspended. In this case someone or something has suspended the tasker - both it and it's underlying job are suspended (T-state/CTRL-Z). Find out why - it could be a user or RAM sentry - the tasker job may have some property information telling you what. When resumed the tasker will become healthy (i.e. non SICK) and continue normally within the base scheduler and Accelerator Plus.

Everything seems fine but jobs are not being submitted. Check the base scheduler and if you find that the tasker jobs aren't running due to FairShare reasons then it may be possible there's a regression that is using the same FairShare node and subgroup (either from Accelerator Plus or native in the base scheduler). In this case the jobs will be treated in a first-come-first-served basis.

#### **Avoid Suspending Accelerator Plus Taskers in the Base Scheduler**

Elastic tasker jobs in the base scheduler should not be subjected to suspension events from users or the preemption system. Accelerator Plus supports a form of preemption called *modulation*. In this case, the base scheduler queue requests the Accelerator Plus tasker to terminate on the next Accelerator Plus job boundary.

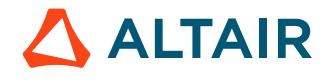
## <span id="page-36-2"></span>**Job Placement Policies**

One of the few differences between Accelerator Plus and Accelerator is that, while Accelerator supports many placement policies, Accelerator Plus only supports the job placement policy called "first", meaning that a job is dispatched to the first tasker found that is capable of running the job.

You can still specify any JPP as you submit the workload, but that JPP is passed to Accelerator (assuming Accelerator is the base scheduler) while Accelerator Plus itself uses the "first" JPP.

## <span id="page-36-0"></span>**Web Server Configuration**

#### **HTTP Access Models**

There are 3 HTTP access models:

- Legacy
- Internal/External
- Nginx

## <span id="page-36-3"></span>**Legacy Webserver**

The Legacy webserver is the basic web server that is internal to vovserver and serves content directly to web browser clients.

All traffic is transmitted using HTTP protocol and is unsecured. This method is approriate for REST versions up to version 2.0.

This is the case when

- webport=0, or
- webport != 0 and webprovider=nginx

## <span id="page-36-1"></span>**Internal Webserver**

The Internal webserver is an enhanced web server that is internal to vovserver, for secure pages and all REST versions.

The Internal webserver is established when

• webport != 0 and webprovider=internal

To specify the web port at product start, refer to the product-specific documentation for startup. To change the port in an alreadyrunning product instance, see *Advanced Control of the Product Ports*. To enable SSL support (HTTPS), follow the steps in [Configure the TLS/SSL Protocol](#page-38-0).

You get REST v3 API support from this webserver, and we still transparently delegate some HTTP requests to the old web server on the VOV port.

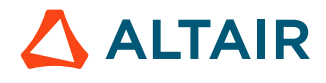

The Internal server securely handles all incoming traffic, decrypting it before handing it off to the locally running vovserver. Likewise, any response that is sent back to the browser is routed through the Internal webserver, which encrypts the response and sends it to the browser. This implementation is known as an SSL termination proxy.

### <span id="page-37-0"></span>**nginx Webserver**

The vovserver serves content to a proxy webserver (nginx), which communicates to web browser clients. Under this model, SSL can be enabled, securing all traffic using the HTTPS protocol.

The nginx web server is enabled when the web port is configured with a non-zero value. To specify the web port at product start, refer to the product-specific documentation for startup. To change the port in an already-running product instance, see *Advanced Control of the Product Ports*. To enable SSL support (HTTPS), follow the steps in [Configure the TLS/SSL Protocol](#page-38-0).

For experts only, advanced customizations to the nginx configuration can be made by modifying its configuration template. Configuration templates are searched for in the following locations:

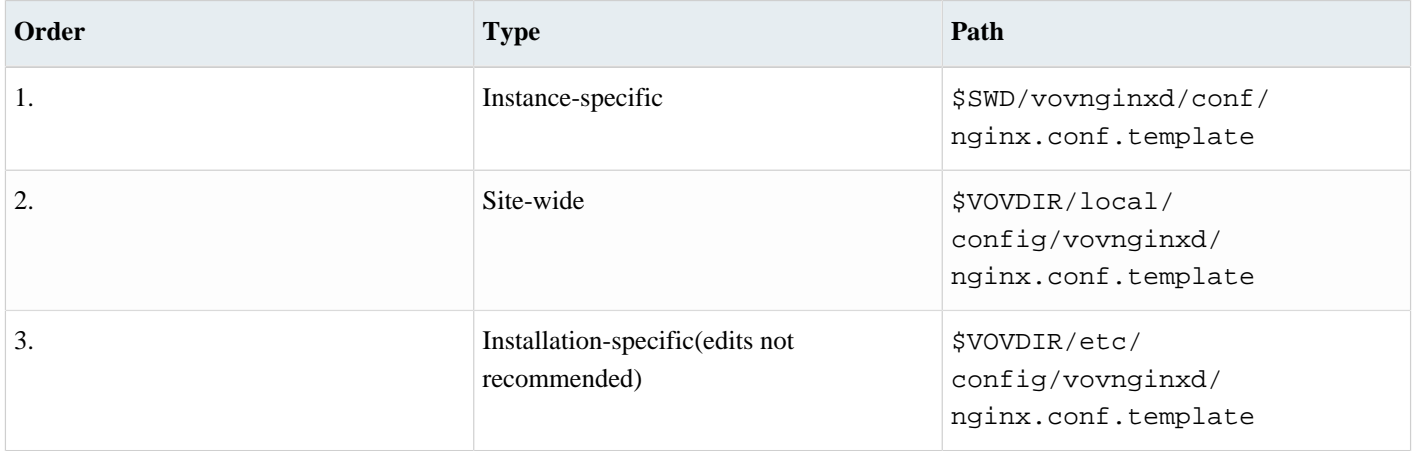

If customizations are intended, it is recommended to start with a copy of the default configuration template shown at location 3 above and place into either location 1 or 2.

#### **Note:** 目

- The configuration template is copied into the nginx configuration directory located at  $$SWD/vovnginxd/$ conf, named as nginx.conf. The copy is made upon product start, as well as any time the web port or SSL configuration is changed.
- Changes to the actual configuration file can be read into nginx via the vovdaemonmgr reread vovnginxd command, but such changes will be overwritten the next time the configuration template is copied.
- The configuration template contains keywords surrounded by  $\omega$  signs, such as  $\omega$ WEBPORT $\omega$ , that are dynamically substituted with values during the copy process. Removal of these keywords is not recommended, as it may effect the ability for nginx to be reconfigured in the event of a vovserver failover.

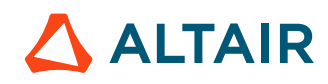

## <span id="page-38-0"></span>**Configure the TLS/SSL Protocol**

The internal and nginx webservers support TLS/SSL Protocol communication via "https" - prefixed URLs when configured correctly.

The vovserver serves content to a proxy webserver (nginx), which communicates to web browser clients. Under this model, SSL can be enabled, securing all traffic using the HTTP protocol.

When SSL is enabled, nginx will look for an SSL certificate/key pair in the following locations:

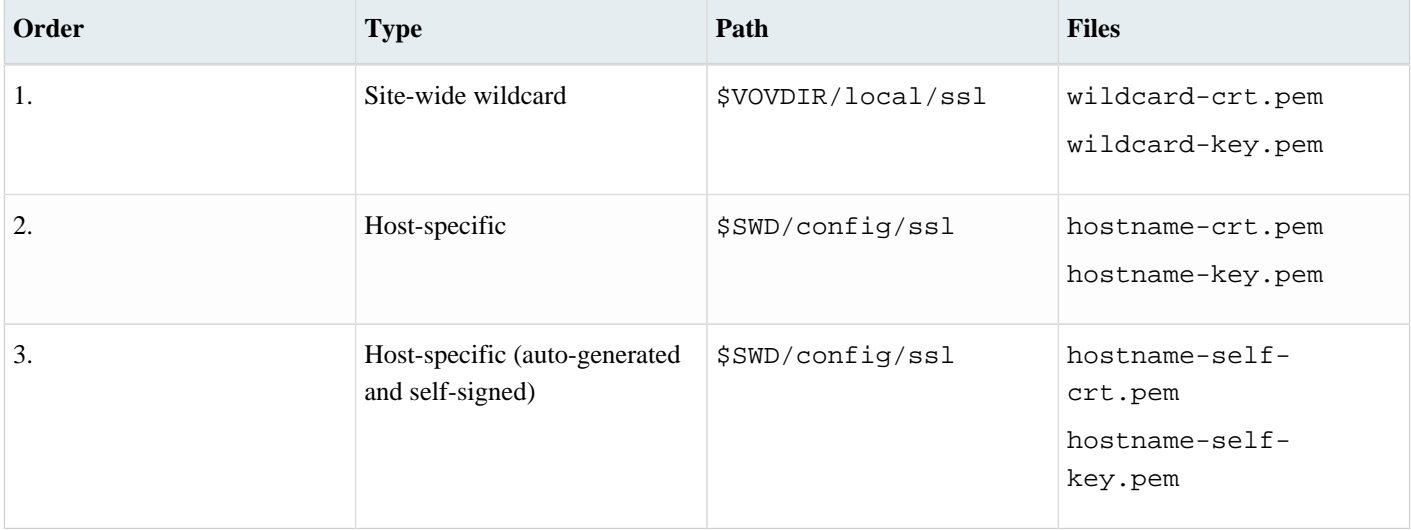

#### 員 **Note:**

• For hostname, use the actual host name that will be used to access the web UI. This will be the value of VOV\_HOST\_HTTP\_NAME that was set in the configuration. If not defined, the value of VOV\_HOST\_NAME is used instead.

To use the fully qualified domain name, the value of VOV\_HOST\_HTTP\_NAME must be set.

• Self-signed certificates will present security warnings in most browsers.

Updating the TLS/SSL cert requires restarting the webserver so that the cert files can be re-read. For the internal webserver, see, "Restarting the Webserver" below.

### **Guest Access Port**

The vovserver can be configured to enable a guest-access port, also called the read-only port due to the limited privileges allowed by the port. This port bypasses the login prompt and provides the user with a READONLY security principle, which disallows access to writable actions as well as certain pages in the UI.

To specify the guest access port at product start, refer to the product-specific documentation for startup. To change the port in an already-running product instance, follow the steps in *Advanced Control of the Product Ports*.

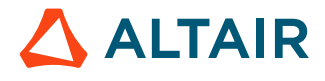

### **Transition from nginx Webserver to Internal**

To transition from external (nginx) to the internal web server, follow these steps:

- **1.** Shut down nginx with the command vovdaemonmgr stop vovnginxd.
- **2.** Delay for 5 seconds with the command sleep 5.
- **3.** Start the internal web server with vovservermgr config webprovider internal.

### **Restarting the Webserver**

Complete the following steps to restart the webserver without bringing down vovserver.

**1.** Enter the following:

vovservermgr config webport 0

**2.** Wait five seconds, then enter:

vovservermgr config webport \$VOV\_WEB\_PORT\_NUMBER

## **Web Interface**

Some features of the Accelerator Plus web interface can be configured by the administrator. Configuration for these items is performed in the vnc.swd/config/web.cfg file.

The complete list of customizable items is shown below.

Example Configuration: \$VOVDIR/etc/config/nc/web.cfg:

```
### NODE VIEWER SETTINGS ###
# Use a select (drop-down) menu for priority-based retrace controls
# Set to 0 to disable, set to 1 or comment-out to enable (default)
# set nodeviewer(retraceSelect) 1
# Use a select (drop-down) menu for preemption controls
# Set to 0 to disable, set to 1 or comment-out to enable (default)
# set nodeviewer(preemptSelect) 1
```
## **Using Accelerator as a Base Scheduler**

When interfacing to Accelerator, a minimal (zero) configuration for Accelerator Plus is recommended.

Do not configure each Accelerator Plus instance (resources, limits, etc.), and instead rely on the base scheduler's configuration to implement these policies. This approach allows many Accelerator Plus instances to be employed without a corresponding increase in administration overhead.

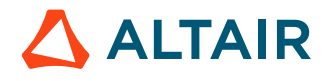

A notable exception is with queue-specific job classes: jobclasses need to be present in the Accelerator Plus instance otherwise an error is flagged. To avoid duplication of code, it may be desirable to symlink the base scheduler's jobclass directory to the Accelerator Plus instance. It may be necessary to copy or symlink the Accelerator vnc\_policy.tcl file to the Accelerator Plus instance, for example: data specific to the job submission environment is required to run the policies.

Also, the jobclasses must be written so that they can be sourced multiple times, (e.g. to prevent duplicate entries in the resource lists), since it is likely that they will be executed once in the Accelerator Plus context and once in the Accelerator context.

The use of preemption within Accelerator Plus is not recommended; it is best to let Accelerator do all necessary preemptions, which will result in [job modulation](#page-59-0).

FairShare works the same in Accelerator Plus and in Accelerator. You will notice that, in Accelerator, FairShare convergence will be somewhat slower than you would expect, because Accelerator Plus is effectively sending to Accelerator much longer jobs than the jobs in the Accelerator Plus workload, due to the fact that Accelerator sees the "vovtasker" as a single job.

## <span id="page-40-0"></span>**Many Accelerator Plus Queues on Many Accelerator Queues**

For the "many to many" model, where multiple Accelerator Plus queues are running over multiple Accelerator queues, you should create separate Accelerator Plus queues, and configure the vovwxd daemon for each of them, then specify the CONFIG(queues) parameter accordingly for each Accelerator Plus queue.

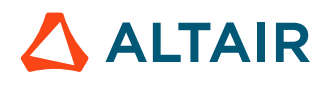

# <span id="page-41-1"></span>**Jobclasses**

Jobclasses provide the following advantages:

- Simplifying the command line for job submission, which can prevent errors and omissions.
- Emulate the concept of *queues*, which is similar to the processes of other batch processing systems. This queue emulation enables additional behaviors such as:
	- # Automatic revocation of resources that have been grabbed by jobs in the jobclass but are not used
	- # Automatic warning and termination of jobs that are stuck: jobs that have been dispatched to a vovtasker but appear to be using no CPU time

A jobclass represents a collection of wx run options that are needed to run a type of jobs, such as VCS regression jobs.

Membership in a jobclass can be used to differentiate between jobs in preemption: preempt jobs in a regression jobclass to free up resources for jobs in an interactive jobclass.

If more than one -C option is given, the jobclasses are processed left-to-right as the command line is parsed. This method requires great care and planning.

## <span id="page-41-0"></span>**Create Jobclasses**

The administrator of Accelerator Plus can define jobclasses using one of the following methods:

- Logged in as ADMIN, click the **Job classes** link in the **Workload** section of the Accelerator Plus main page. This page displays all of the available jobclasses, and allows creating and editing jobclasses, and allows the administrator to designate a default jobclass.
- Directly add Tcl syntax files in the directory jobclass under the server working directory, which is typically \$VOVDIR/../../vnc/vnc.swd/jobclass.

Each file in the jobclass directory manipulates the submission parameters defined in the Tcl array VOV\_JOB\_DESC so as to define a jobclass. See the following table for the meanings of the items in this data structure. The variable *classDescription* holds a string used for documentation, i.e. a one-line summary of the jobclass. The variable  $\text{classEditable}$  holds a boolean value that controls whether the jobclass can be edited using the jobclass web UI page.

An optional procedure initJobClass can be defined to do any initializations needed for the jobclass to perform correctly. Often, this is used to create any Limit: resources that may be used by the jobclass.

The files in the jobclass directory are parsed by vovresourced when it starts, and any initJobClass procedures are evaluated once.

The jobclass definition files are located using a search path.

The built-in search path is computed by a procedure VncJobClassSearchPath, and is shown in the table below.

This procedure adds any directories named by the environment variable VOV\_JOBCLASS\_DIRS to the beginning of the path, analogous to VOV\_ENV\_DIR.

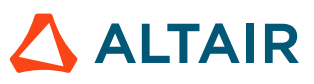

This procedure is defined in \$VOVDIR/tcl/vtcl/vovutils.tcl. You may change the search path for jobclass files by including a modified definition in vnc.swd/resources.tcl, and also in vnc\_policy.tcl, if used. See example.

Search path for jobclass definitions:

```
#directories named by VOV_JOBCLASS_DIRS
<project>.swd/jobclass
$VOVDIR/local/jobclass
$VOVDIR/etc/jobclass
```
## <span id="page-42-0"></span>**Use Additional Jobclass Directories**

If you have an extensive Accelerator Plus setup, you may wish to manage jobclasses in a more-centralized way than placing their definitions into each vncNNN. swd/jobclass directory. The following example shows one way to accomplish this.

For this example, we want to implement a system where jobclasses are searched for first in the specific Accelerator queue, then in a site-specific directory, and finally in a global area.

We implement this by using the regular queue-specific directory, and two symlinks called *jobclass\_site*, and jobclass\_global under vncNNN. swd that resolve to the site-specific and global directories for jobclasses. You will need to arrange for the jobclass directories to be available and up to date at each site.

Additionally, some generic code is shown that may be dropped into vncNNN. swd to automatically compute the value of the VOV\_JOBCLASS\_DIRS environment variable.

Code to compute VOV\_JOBCLASS\_DIRS:

```
# This is file jcdirs.tcl
# NOTE: vovwait4server runs in vtclsh, and sources setup.tcl
# so vovGetProjectFileName may not be used here
# If env-var VNCSWD is set, use its value, it is much simpler
if { [info exists env(VNCSWD)] && [file isdirectory $env(VNCSWD)] } {
   set cfgdir [file join $env(VNCSWD) $env(VOV_PROJECT_NAME).swd]
} else {
     # compute path to the .swd directory
     # setup.tcl needs to be source-able in vtclsh, must use exec
     if { [catch {set sdp [exec vovsh -x {puts [vtk_server_dir -physical]}]} em] } {
        VovError "determining config directory -- $em"
     } else {
         set cfgdir [file join $sdp "$env(VOV_PROJECT_NAME).swd"]
 }
}
set jcdirs
foreach dn {jobclass jobclass_site jobclass_global} {
    set tdir [file join $cfgdir $dn]
     if { [file isdirectory $tdir] } {
         lappend jcdirs $tdir
        VovMessage "added jobclass dir '$tdir'" 3
     } else {
         VovMessage "non-existing jobclass dir '$tdir'" 3
 }
}
if { $jcdirs != {} {\} setenv VOV_JOBCLASS_DIRS [join $jcdirs ":"]
```
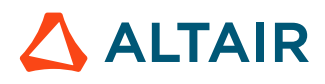

#### }

The VOV JOBCLASS DIRS need to be set in all Accelerator-related processes. Sourcing the above script from vncNNN.swd/ setup.tcl will arrange this for vovserver and the vovtaskers, which also inherit their environment from a shell that has sourced setup.tcl. To have it set in the clients, source it from  $\text{vnc\_policy.tcl}$ , which is sourced by the top-level vnc command. The following example places the drop-in code in vncNNN.swd/scripts/:

```
# This is file jcdirs.tcl
# source the drop-in code for VncJobClassSearchPath{}
# compute the value of VOV_JOBCLASS_DIRS
if { [info exists env(VNCSWD)] } {
     set jcsetup $env(VNCSWD)/$env(VOV_PROJECT_NAME).swd/scripts/jcdirs.tcl
}
if { [file readable $jcsetup] } {
     if { [catch {source $jcsetup} smsg] } {
         VovError "jcsetup error -- $smsg"
     } else {
         VovMessage "jcsetup OK" 3
     }
} else {
    VovError "jcsetup not found -- $jcsetup"
}
```
## <span id="page-43-0"></span>**Define a Default Jobclass**

When defined, a default jobclass is evaluated for each job as it is submitted before any other wx run options are parsed. The default jobclass should be simple and limited to actions such as supplying basic values for RAM/ and CORES/.

When a default jobclass is in effect, the values it establishes may be changed if a jobclass is later named by the -C option of the wx run command.

There are two methods to designate a jobclass as the default:

- Via the Jobclass page web page.
- Setting a property from the CLI.

The default jobclass is determined by the value of the property NC\_DEFAULT\_JOBCLASS attached to the trace (VovId=1). You can use the utility vovprop to set this property. In the following example, normal is set as the default jobclass.

% wx cmd vovprop SET -text 1 "NC\_DEFAULT\_JOBCLASS" "normal"

View the default jobclass from the CLI by:

% wx cmd vovprop GET 1 NC\_DEFAULT\_JOBCLASS

#### **Jobclass Definitions Examples**

Example of job class "SHORT"

```
# This is file short.tcl
set classDescription "Jobs taking less than 30s"
set classEditable true; # Allow editing via web UI
set VOV_JOB_DESC(xdur) 30
```
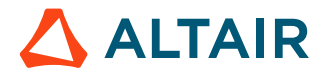

```
set VOV_JOB_DESC(autokill) 1
set VOV_JOB_DESC(priority,sched) 8
set VOV_JOB_DESC(env) "BASE+D(VOV_LIMIT_cputime=30)"
```
#### Example of jobclass "INTERACTIVE"

proc initJobClass {} {}

```
# This is file interactive.tcl
set classDescription "Interactive Jobs"
set classEditable false; # Disallow editing via web UI
set VOV JOB DESC(resources) ""
# Make the environment unique for each interactive job,
# so that multiple submissions of the same command in the same
# directory will result in multiple jobs
set VOV_JOB_DESC(env) "BASE+D(uniquify=[clock seconds])"
set VOV_JOB_DESC(priority,sched) 9
set VOV_JOB_DESC(interactive,useXdisplay) 1
# We want Crtl-C and similar commands to be handled by the remote host.
set VOV_JOB_DESC(interactive,flag) "tty_remote"
# We do not want any wrapper for interactive jobs,
# to allow stdout and stdin to go directly to the TTY.
set VOV_JOB_DESC(wrapper) ""
```
### <span id="page-44-1"></span>**Reconcile Unused Resources**

The use of license revocation is not recommended with Accelerator Plus.

## <span id="page-44-0"></span>**Define Jobclasses**

This VOV\_JOB\_DESC data structure is an associative array that describes the characteristics of a job. The array has a number of slots that hold the values describing the job. The following table shows the array slot fields.

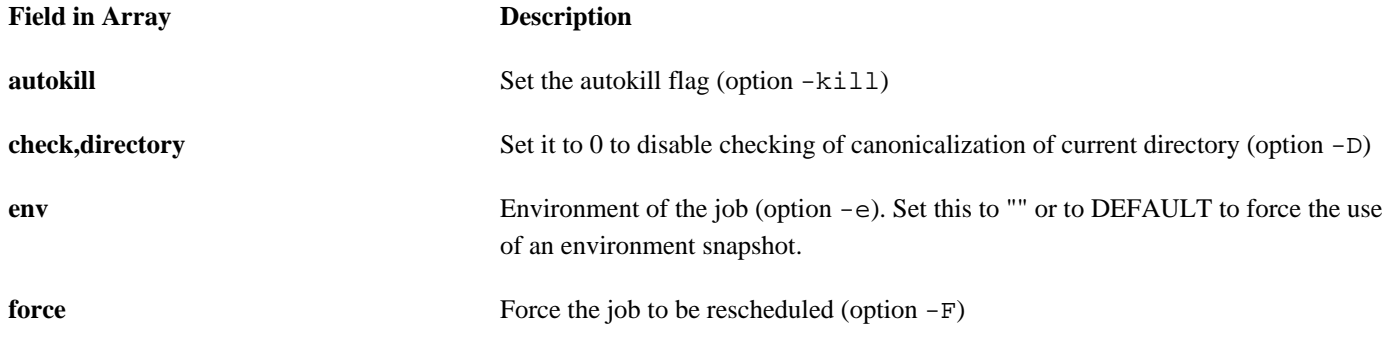

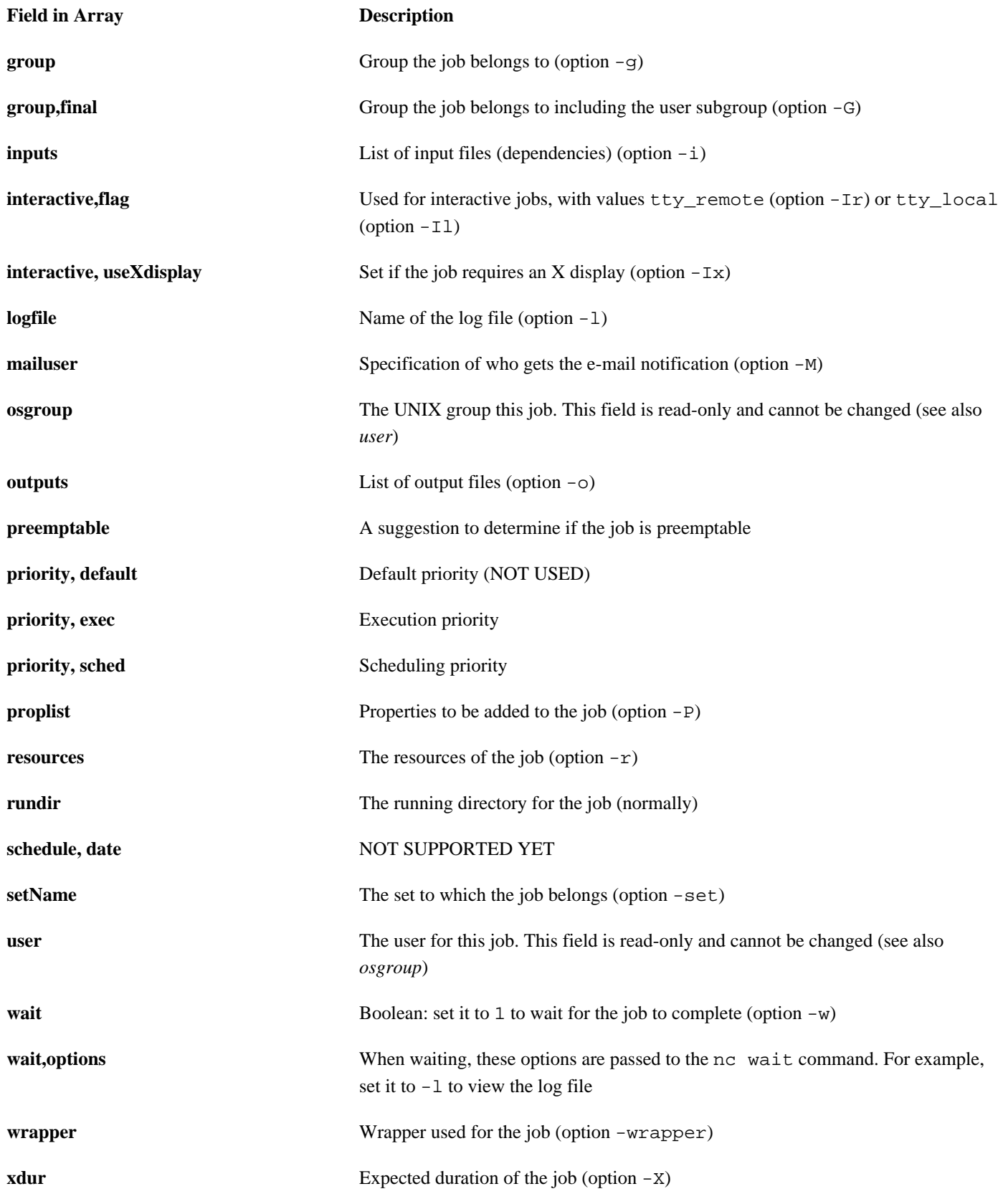

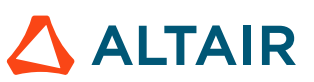

The following is an example of the populated VOV\_JOB\_DESC array.

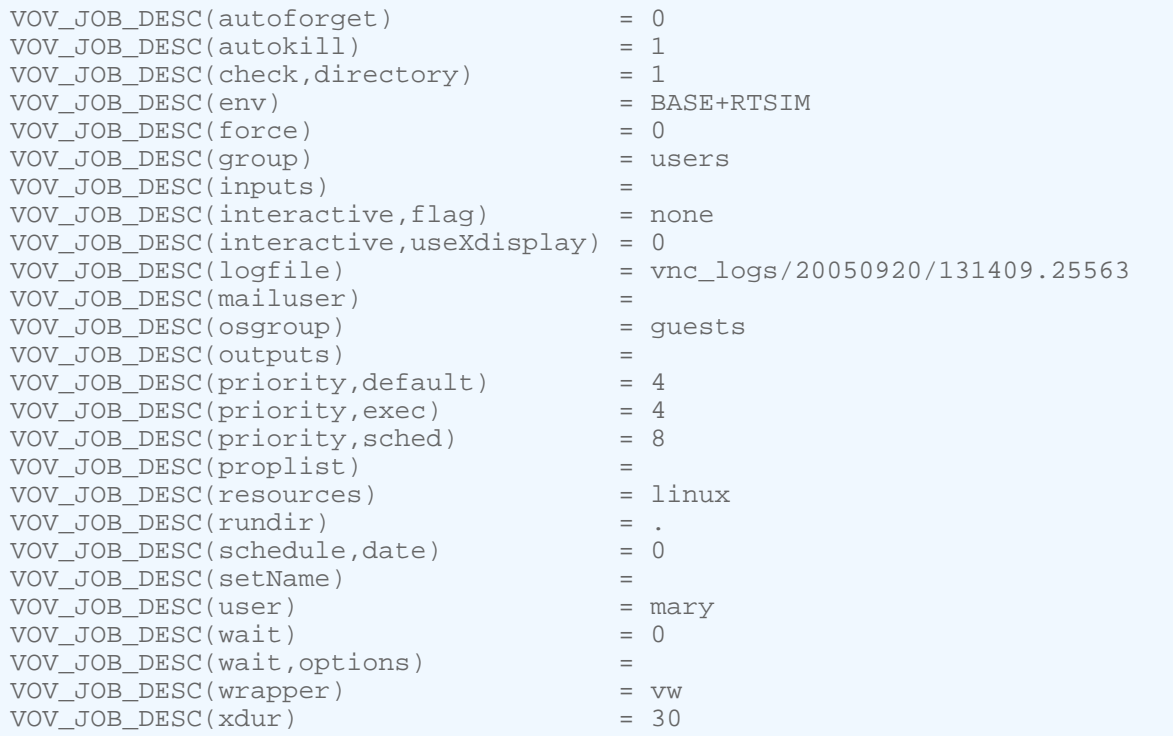

## **Use Jobclasses**

A jobclass allows multiple job parameters to be set in a single object that can be requested at submission time.

For example, there may be a job that requires 3 different licenses, 4GB of RAM, and 4 cores. Instead of requesting all 3 licenses, a jobclass can be created that is called with the -C submission option to the wx run command. Jobclasses are often used to emulate queues that are found in other batch processing systems.

**Note:** A jobclass can only be created by an Accelerator Plus administrator.

### <span id="page-46-0"></span>**Find Jobclasses**

围

To list the available classes from the command line, use the jobclass subcommand of the wx command.

```
wx: Usage Message
  WX JOBCLASS:
          List classes defined for job submission
  USAGE:
          % wx jobclass [OPTIONS]
  OPTIONS:
         -h -- This help
```
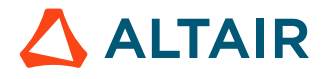

```
-1 -- Long format (with description)
      -11 -- Longer format.
      -v -- Increase verbosity.
 EXAMPLES:
       % wx jobclass
       % wx jobclass -l
       % wx jobclass -ll
```
For example:

```
% wx jobclass
  1 short
   2 interactive
```
The jobclass subcommand accepts the repeatable option -1. The first option includes the description, and the second option shows the values to which VOV\_JOB\_DESC slots will be set.

In addition, Accelerator Plus provides the Jobclass page. This page shows a table of the jobclass, with links to the definitions of each class, and to the sets containing the jobs in that class. It also shows the pass/fail status as a bar graph.

### <span id="page-47-0"></span>**Submit Jobs Using Jobclasses**

To submit a job in a given class, use the option -C of wx run.

```
% wx run -C short sleep 10
```
Jobs in a class are automatically added to a set named after the class, for example Class:interactive.

The options to  $w_x$  run are parsed sequentially, so it is possible to do a command line override of the parameters set in the jobclass. For example, the following commands behave differently:

```
% wx run -C verilog -e DEFAULT -- run_sim chip
% wx run -e DEFAULT -C verilog -- run_sim chip
```
In the first invocation, the option -e overrides the specifications for the environment to be used for the job. In the second invocation, the environment is determined by the definition of the *verilog* jobclass.

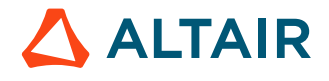

# <span id="page-48-0"></span>**Resource Management**

Altair Accelerator includes a subsystem for managing computing resources. This allows the design team to factor in various constraints regarding hardware and software resources, as well as site policy constraints.

This mechanism is based on the following:

- Resources required by jobs
- Resources offered by taskers
- Resource maps, as described in the file resources.tcl

There are several types of resources, which are listed below:

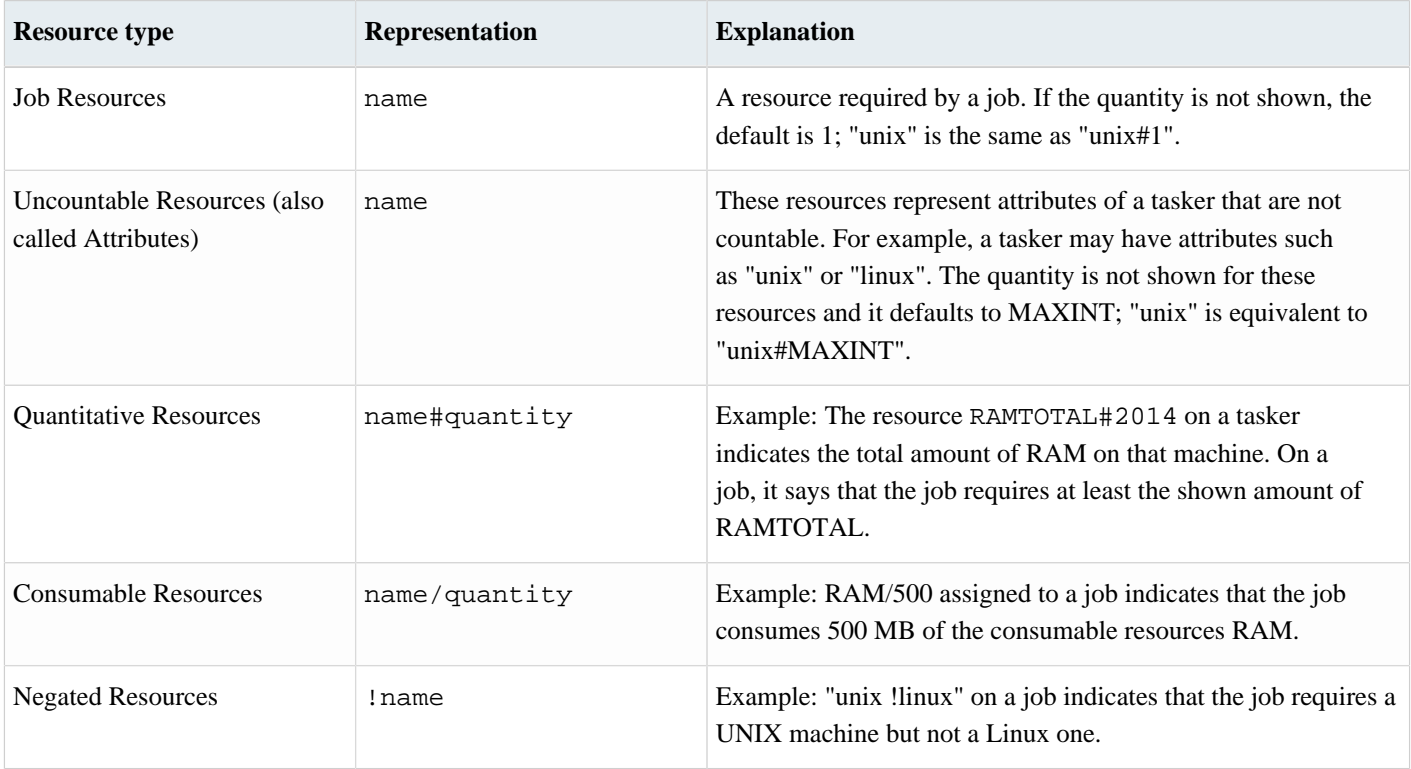

The definition of the quantity is related to the context of the resource. If the context is a tasker, quantity represents how much of that resource is available from the tasker. If the context is a job, quality represents how much of that resource is required by the job.

**Note:** Negated resources are allowed only for the context of a job.

The *unit of measure* is determined by convention for each resource. For example, the resource RAMTOTAL is measured in MB. By default, quantity is assumed to be 1; the notation foo is equivalent to foo#1.

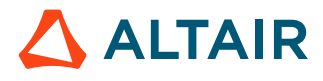

巪

A *resources list* is a space-separated list of resources, which are typical resources offered by the taskers. The following example indicates that a job requires at least 128 MB of RAM and a UNIX host, but not a Linux host.

RAMTOTAL#128 unix !linux

围

A *resources expression* is a space separated list of resources and operators: typical resources requested by the jobs or mapped in the resource map set. Operators can be one of the following: <br/>blank space>, &, |, OR, AND, !, and NOT. The operators are defined in the table below.

**Note:** Logical AND has precedence over logical OR operations.

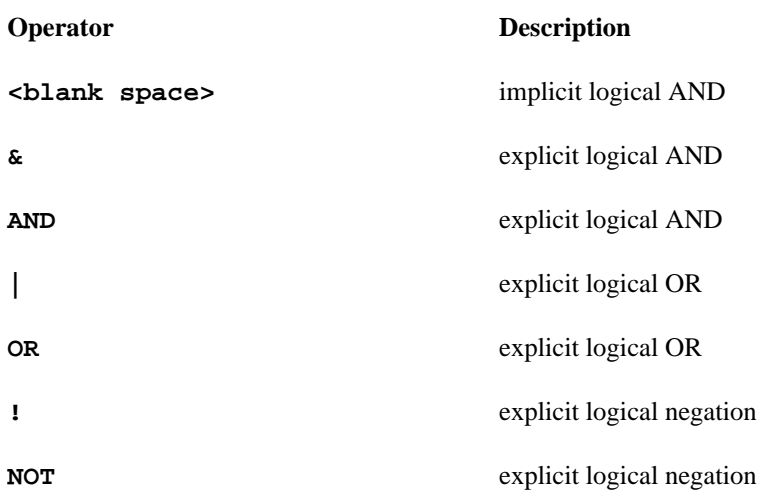

For example, a job may have the following resource requirements:

RAMTOTAL#128 unix !linux | RAMTOTAL#512 & linux

This job requires either a UNIX host with at least 128 MB of RAM, but not a linux host or a Linux host with at least 512MB of RAM.

#### **Also in this Section**

## <span id="page-49-0"></span>**Hardware Resources**

All taskers offer a predefined set of hardware resources that can be requested by jobs.

All taskers offer a predefined set of hardware resources that can be requested by jobs. These resources are listed in the following table.

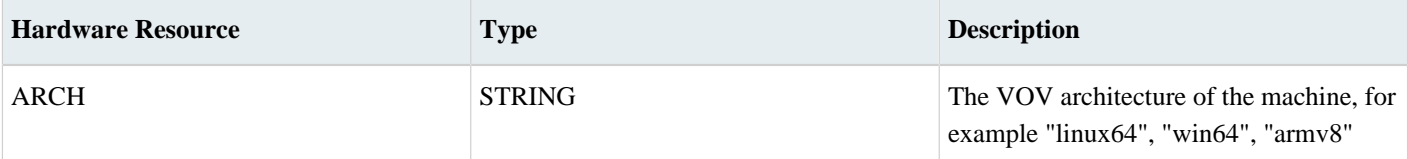

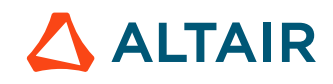

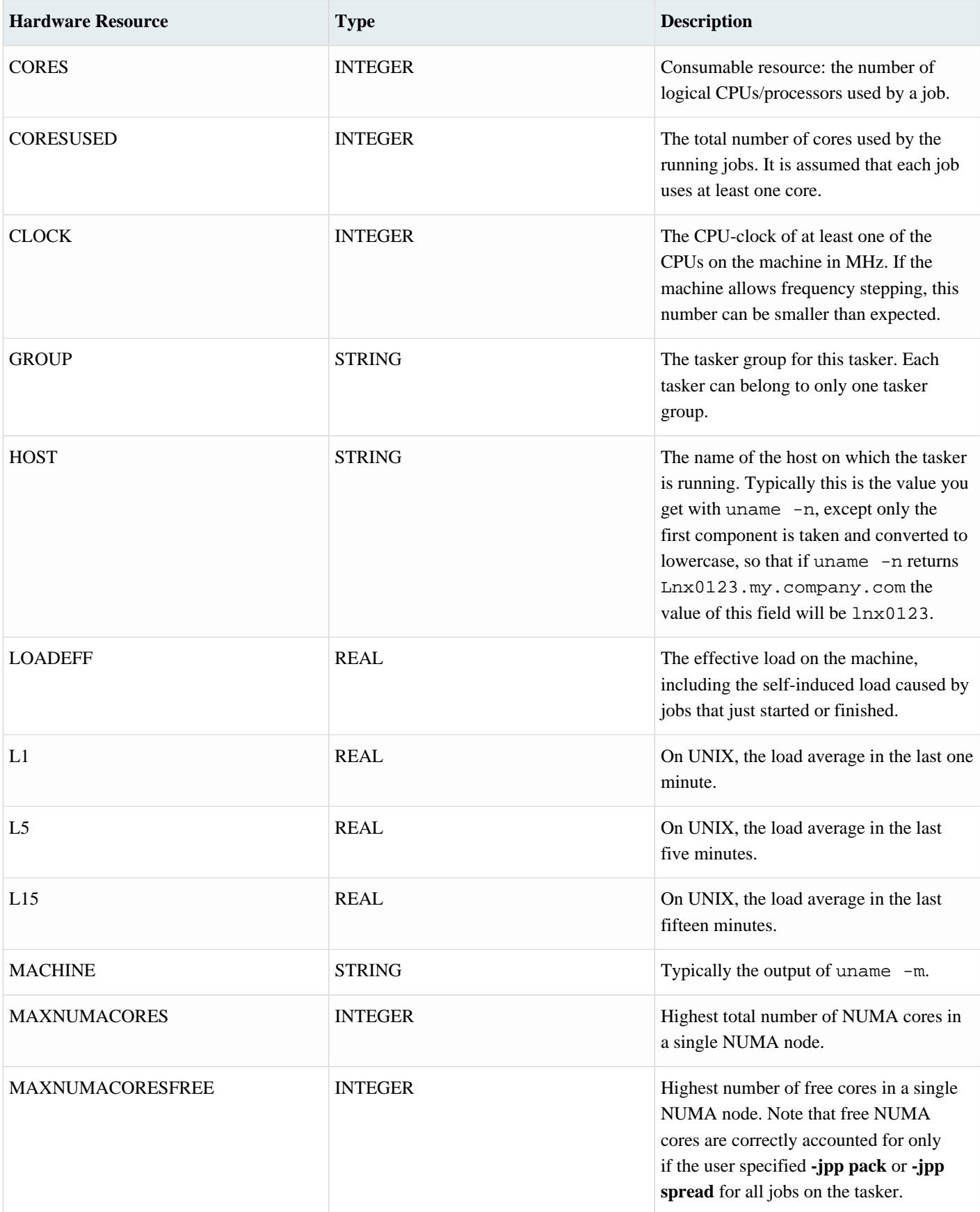

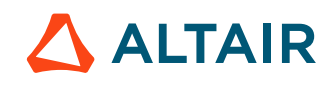

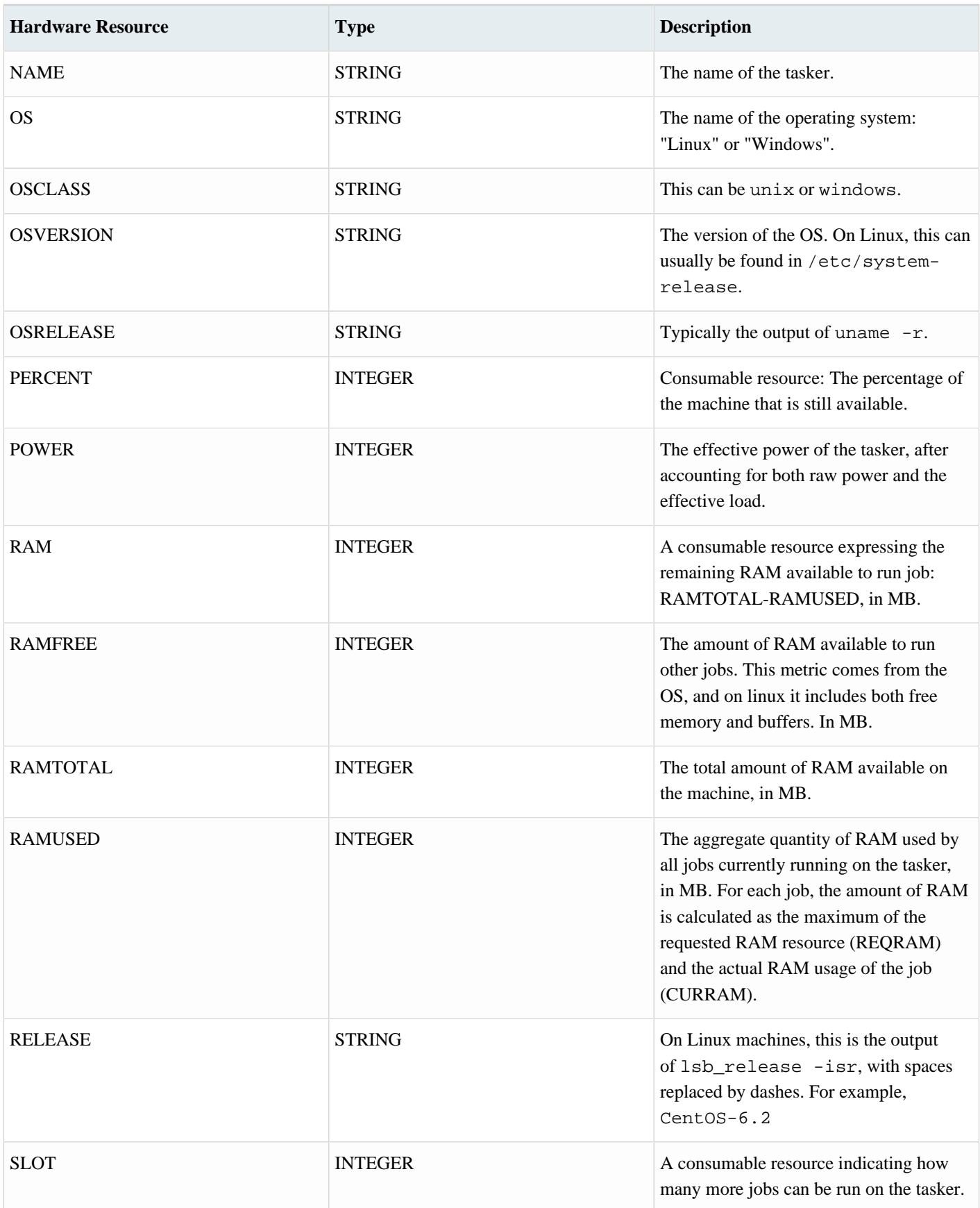

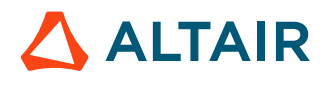

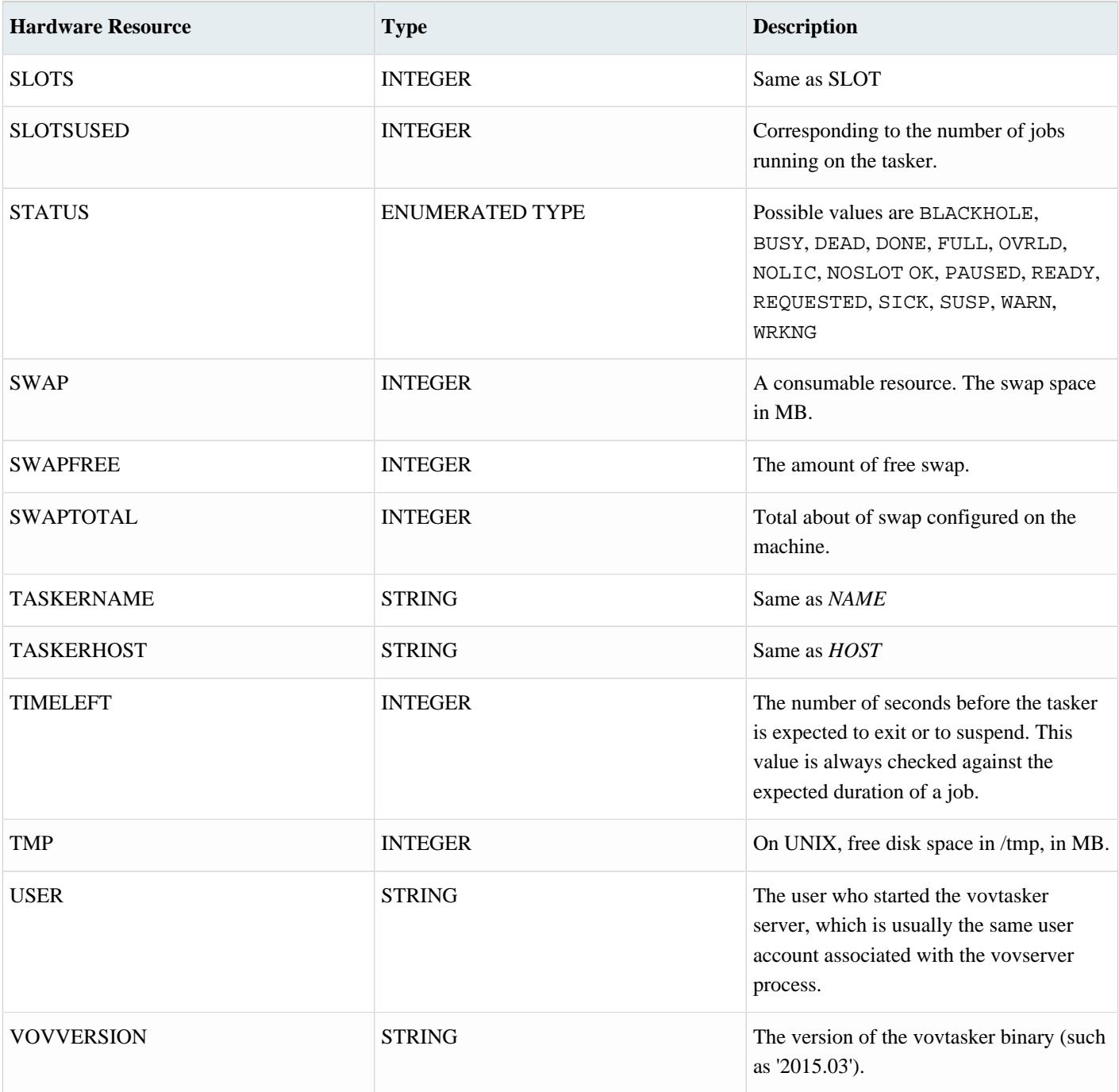

#### **Request Hardware Resources**

量

Each job can request hardware resources.

**Note:** The consumable resources are CORES, CPUS, PERCENT, RAM, SLOT, SLOTS, and SWAP.

• To request a machine with the name bison, request NAME=bison. To request any linux64 machine, request ARCH=linux64.

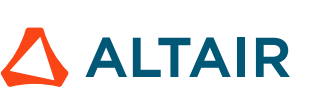

- Consumable resources are added together. For example -r CORES/2 CORES/4 CORES/6 is a request for a total of 12 cores.
- If redundant resources are specified, the largest value will be taken. For example, if  $-r$  RAMTOTAL#2000 RAMTOTAL#4000 is specified then RAM#TOTAL4000 will be the resource that is used.

Request examples are listed in the following table:

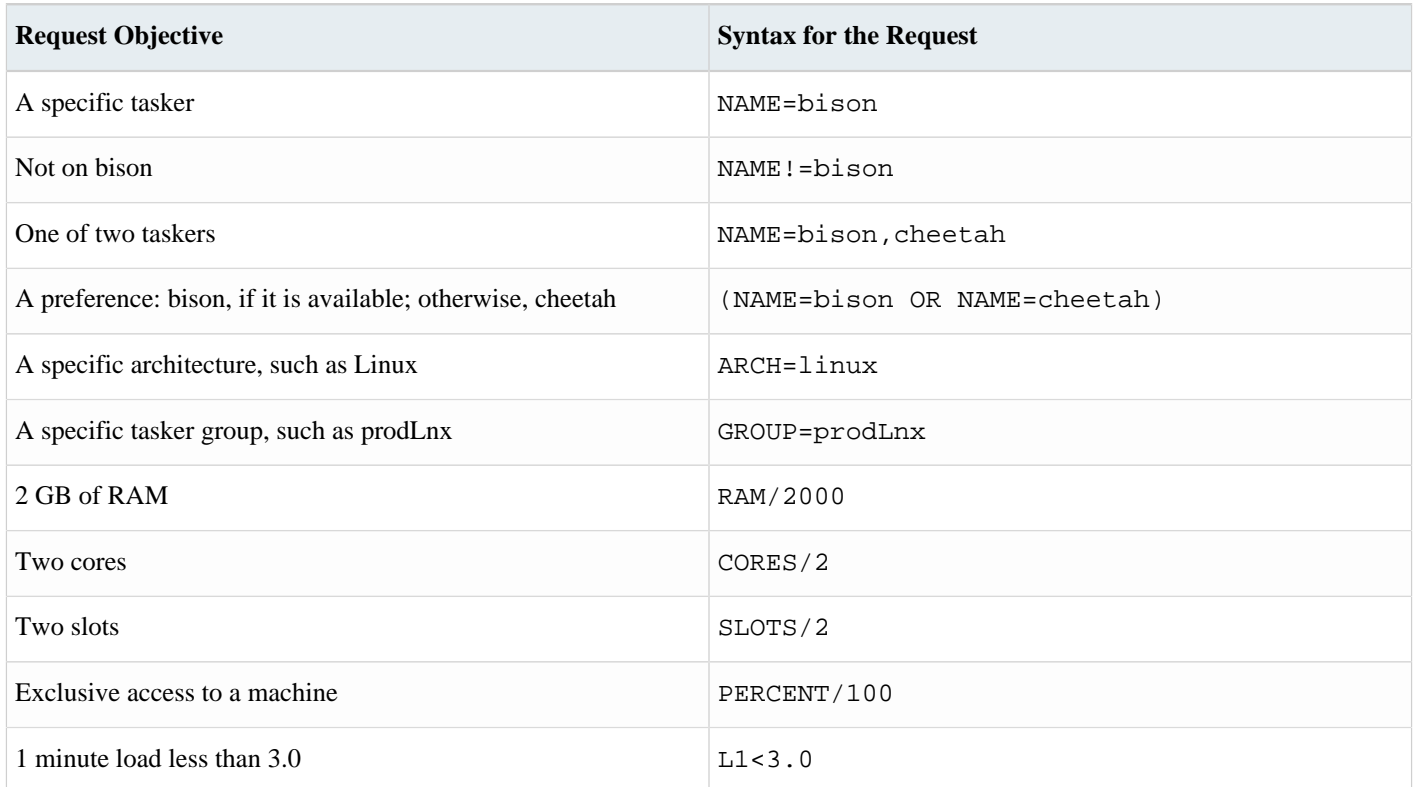

## **Wildcard Tasker Resources**

A tasker can also offer resources that contain a wildcard. The wildcard is '\*' and can be used instead of the name or the type. Legal values for wildcard resources are:

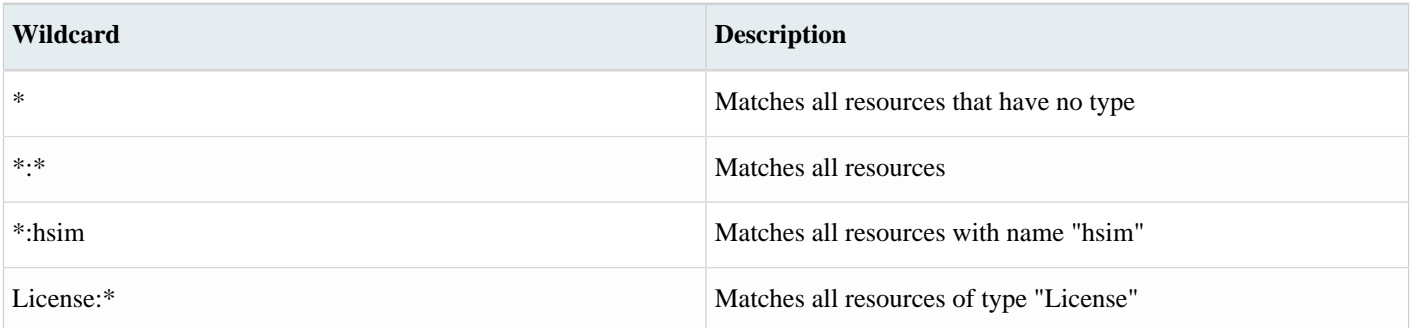

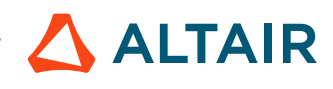

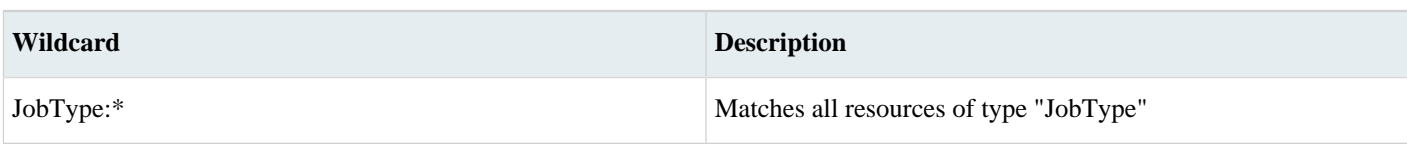

These resources are particularly useful for indirect taskers, which are used to transfer jobs from FlowTracer to Accelerator.

## <span id="page-54-0"></span>**Resource Mapping**

As the vovservers determines which tasker is most suited to execute a particular job, it performs a *mapping* of the job resources, followed by a *matching* of the mapped resources.

When dispatching a job, the vovservers does the following:

- Gets the list of resources required by a job.
- Appends the resource associated with the priority level, such as Priority: normal.
- If it exists, it appends the resource associated with the name of the tool used in the job (reminder: the tool of a command is the tail of the first command argument after the wrappers). The tool resource has type Tool and looks like this: Tool:toolname.
- Appends the resource associated with the owner of the job, such as  $User:john$ .
- Appends the resource associated with the group of the job, such as Group: time\_regression.
- Expands any special resource, i.e. any resource that starts with a "\$".
- For each resource in the list, the vovservers looks for it in the resource maps. If the resource map is found and there is enough of it, that is, the resource is available, the vovservers maps the resource. This step is repeated until one of the following conditions is met:
	- # The resource is not available. In this case, the job cannot be dispatched and is left in the job queue.
	- # A cycle in the mapping is detected; in this case the job cannot be dispatched at all and is removed from the job queue.
	- # The resource is not in the resource map.
- VOV appends the resource associated with the expected job duration to the final resource list. For example, if the job is expected to take 32 seconds, the resource TIMELEFT#32 will be appended.
- Finally, the vovservers compares the resulting resource list with the resource list of each tasker. If there is a match all resources in the list are offered by the tasker - the tasker is labeled as eligible. If there is no eligible tasker, the job cannot be dispatched at this time and remains in the queue; otherwise, the server selects the eligible tasker with the greatest effective power.

#### **Local Resource Maps**

 $\circled{1}$ 

Resource maps can be designated as *local*, using the local flag.

**Important:** This flag is only available and supported for a FlowTracer installation, utilizing vovwxd and an LSF interface.

Resource maps designated as local will be managed on the "local" (FT) side of the vovwxd connection instead of the normal case where resource specifications are expected to be managed on the base queue side.

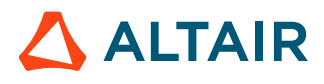

For example, to limit jobs to running 5 at a time from a specific FlowTracer project, do the following:

**1.** Enable local resources with run: vovservermgr configure vovwxd.localresources 1

```
Note: Alternatively, you can add the following to the policy.tcl file:
 set config(vovwxd.localresources) 1
```
- **2.** Create the local resource.
	- **a.** Run vovresourcemgr set mylocallimit -max 5 -local

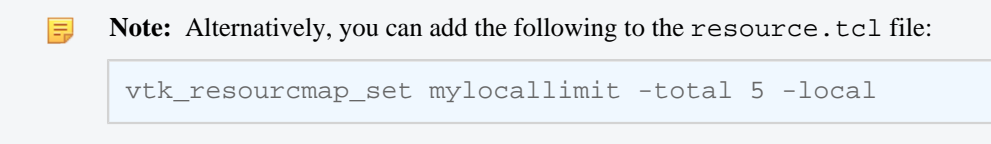

This results in limiting running jobs with the local resource mylocallimit to a maximum of 5 jobs at a time.

For example, FDL to use a local resource named "mylocallimit:

```
R mylocallimit
J vov /bin/sleep 0
```
#### **Limitations on the number of Resource Expressions**

While the number of OR expressions allowed in a job resource request is limited and controlled by a policy setting, the number of AND expressions including plain expressions without an explicit AND, also has limits.

The scheduler evaluates the resource expressions counting them as it goes. For example a list of 4 separate resource requests (without maps) will result in a max count of 7; 4 from the explicit resource requests and 3 from the automatically added resources (Group, Priority and User). Traversal into a resource map increments the count and a return from a resource map restores the count to value prior to the traversal into the map.

During this traversal, OR operators are recorded and used to influence scheduler operation. The count represents the cumulative depth of the resources. Whenever the count exceeds 30, any traversal that increases the depth is curtailed. This is done silently.

Any OR operators that occur at a depth deeper than 30 are ignored and those scheduling solution are effectively ignored by the scheduler resulting in unexpected behavior.

Large numbers of resource expressions do impact scheduler performance. The general guidance is to keep the explicit resource expressions to fewer than 8 including any mapped ones.

For applications that need a much larger number and where the depth may exceed the 30 limit, it is recommended to place the OR operators early in the resource requests (for example, the left hand side) and to place large numbers of ANDed resource into a resource map.

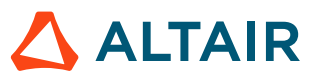

## **Resources Representing the Sum of Others**

The procedure vtk\_resourcemap\_sum is used to define a resource map as the sum of other resource maps. It takes two arguments:

- The name of the resource map
- The list of the resource components

For example, suppose you have a resource map called License: a and another called License: b. You can create a sum resource called License:sum using:

```
# This code fragment typically goes into resources.tcl
vtk_resourcemap_sum License:sum [list License:a License:b]
```
This results in a resource License: sum defined as follows:

```
# This is the result of using vtk_resourcemap_sum....
vtk_resourcemap_set License:sum -max [expr $qa+$qb] -map "License:a OR License:b"
## ... or this map if you activate "commas" (see Commas vs. ORs in
         Resources).
vtk_resourcemap_set License:sum -max [expr $qa+$qb] -map "License:a,License:b"
```
Where qa and qb are the current max values for License: a and License: b respectively. The sums are recomputed by vovresourced about once a minute, or by Allocator every 30 seconds.

## <span id="page-56-0"></span>**Commas vs. ORs in Resources**

#### **Motivation for Commas**

For various reasons, the current Accelerator scheduler suffers from an growth of complexity depending on the number of OR's in a resources expression. For example, this expression has 2 ORs:

"( License:A OR License:B OR License:C ) RAM/200"

Practical considerations limit the allowed number of ORs to about 20. However, in many cases, you do not need to use the expensive OR when instead we are trying to request any resource in a list of resources. For this purpose, there is the "comma operator", and the equivalent expression above can be rewritten as:

"License:A,License:B,License:C RAM/200"

The scheduler will pick any one of License:A, License:B or License:C, in that order. Such expression is much cheaper to compute.

As of version 2016.09u15, full support of this comma operator is offered.

#### **Activation of Commas in vovresourced**

To activate the use of commas in resource expressions in vovresourced, add the following setting in the config file (either resources.tcl or vovresourced/config.tcl)

```
# Add this to vovresourced/config.tcl
set RESD(useCommas) 1
```
#### **Activation of Commas in Allocator**

For the time being, the use of commas to represent groups of resources is activated by setting the environment variable VOV\_USE\_COMMAS\_IN\_MAPS to 1 when calling vtklanc. This is most easily accomplished by setting the variable in the setup.tcl file and restarting the taskers.

```
# Set this in la.swd/setup.tcl
setenv VOV_USE_COMMAS_IN_MAPS 1
```
It is expected that finer control for this will be provided in future versions of Allocator.

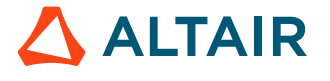

# <span id="page-58-0"></span>**Frequently Asked Questions and Troubleshooting Tips**

This section provides recommendations to obtain the maximum performance from Accelerator Plus.

#### **Use the Latest Release**

The performance of the Accelerator Plus scheduler is frequently updated. Using the most current version is recommended.

#### **Use the vwn Wrapper**

The wrapper vwn (alias for vw  $-N$ ) avoids communication with vovserver. An example is shown below:

```
% wx run -wrapper vwn sleep 0
```
The benefit is of using vwn is speed.

The disadvantage is that jobs that require the -wl option cannot be run. However, this disadvantage may be not be significant, as -wl adds a relatively high load for what it does: -wl requires an extra *notify client* to handle the event generated when the job terminates.

#### **Disable Wait Reasons**

If analyzing what causes *wait time* in the workload, the wait reason analysis can be disabled as shown below:

```
# In policy.tcl
set config(enableWaitReasons) 0
```
Wait time analysis can then be re-enable as needed as shown below:

```
% wx cmd vovsh -x 'vtk server config enableWaitReasons 1'
### collect some data for a few minutes, then
% wx cmd vovsh -x 'vtk_server_config enableWaitReasons 0'
```
#### **Disable File Access**

Disabling file access is mostly a high-reliability option. By disabling file access, the vovserver never looks at any of the files in the user workspaces, which avoids the risk of disk slowness or disk unavailability. An example is shown below:

% wx cmd vovsh -x 'vtk\_server\_config disablefileaccess 2'

#### **Reduce Update Rate of Notify Clients**

*Notify clients*, clients that are tapping the event stream from vovserver (such as wx qui, voveventmon or wx run -wl), are updated immediately in the inner loop of the scheduler. If the environment includes hundreds of such clients, it may be beneficial to slow down the update rate by setting the parameter  $notifyskip$ . The default value is 0: no skip. Typically, the more events that take place, the more events that can be skipped without notice. For example, if several events are taking place, setting  $notifySkip$  to 100, fewer updates may not be noticed. If the number of events is small, a one-second delay may be noticed in some updates of the GUI. skipped without notice.

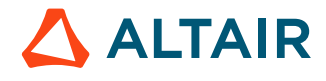

E

**Note:** Regardless of the setting, the maximum time between updates is one second.

```
# In policy.tcl
set config(notifySkip) 100
```
## <span id="page-59-0"></span>**Accelerator Plus Modulation**

When using Accelerator Plus, jobs launched in Accelerator Plus are essentially bundled into groups that are run by vovtaskers on hosts allocated by the base scheduler. This means that it is harder to depend on job retirement to free up slots in the base scheduler, because the bundle of jobs is of course many times longer than the individual jobs.

This section describes a means of freeing up slots more quickly by preempting the vovtaskers that have been assigned to Accelerator Plus, based on FairShare statistics. A preempted vovtasker will stop accepting jobs (tasker status "DONE") and will still finish any running job.

The preemption rule drives the system and this is the main place to influence the systems behavior. A sample rule is found in  $$THISGIT/vooreempt/config.tcl$  and this should be appended to any existing preemption rules in XXXX.swd/ vovpreemptd/config.tcl.

While the rule can be tuned there are some key elements that must be retained. Preemptable jobs should be have the predicate JOBNAME~\${WXQueueName} and the method should send SIGUSR2 but only to the vovtasker process: 0:\*:EXT,SIGUSR2,vovtasker.

The preemptable job sort predicate is "FS\_EXCESS\_RUNNING DESC, PRIORITY, AGE DESC" which chooses vovtaskers ordered on greatest excess FairShare, lowest priority and oldest age.

Here is an example of a preemption rule for job modulation in Accelerator Plus:

```
# Taken from $VOVDIR/etc/config/vovpreemptd/config_wx_modulation.tcl
set WXQueueName wx
VovPreemptRule \
     -pool "WXJobModulation" \
    -rulename "fastFairshare $WXQueueName" \
     -ruletype "FAST_FAIRSHARE" \
    -method "0:*: \text{EXT}, \text{SIGUSR2}, \text{vovtasker" } \-killage 0 \setminus -numjobs 10 \
     -maxattempts 1 \
     -waitingfor "HW" \
     -preempting "JOBNAME~${WXQueueName} FS_EXCESS_RUNNING<0" \
     -preemptable "JOBNAME~${WXQueueName} FS_EXCESS_RUNNING>0 FSRANK9>>@FSRANK9@" \
     -resumeres "" \
     -enable 1 \
    -sortjobs "FS_EXCESS_RUNNING DESC, PRIORITY, AGE_DESC"
```
#### **Monitoring**

This is a dynamic system with quite a few moving parts and this makes monitoring a bit challenging. Some suggestions follow.

Turn on the debug option in the preemption rule - the preemption activity will be logged in a property attached to the preemption rule object. Use the global preemption debug flag to get the info also in the main vovserver log.

```
% vovsh -x 'vtk_server_config set_debug_flag PreemptRules'
% vovsh -x 'vtk_server_config reset_debug_flag PreemptRules'
```
## <span id="page-60-0"></span>**Altair Accelerator Plus Agent Preemption**

#### **Preempting Accelerator Plus Agents from an Accelerator queue using Accelerator Preemption**

vovtasker understands Signal USR1 as killing all the jobs running on it and exiting as soon as possible. This signal can be used to preempt Accelerator Plus agents running on an Accelerator queue. When an Accelerator Plus agent receives a USR1, it kills all jobs, and sets the states of jobs as WITHDRAWN. These jobs get rescheduled in Accelerator Plus and will be dispatched on a new tasker. The Accelerator Plus agent on Accelerator exits and becomes a valid job. The following is an example to preempt an Accelerator Plus agent job on Accelerator.

nc preempt -method "0:\*:SIGUSR1" 159500

# **Legal Notices**

# **Intellectual Property Rights Notice**

Copyrights, trademarks, trade secrets, patents and third party software licenses.

Copyright ©1986-2024 Altair Engineering Inc. All Rights Reserved.

This Intellectual Property Rights Notice is exemplary, and therefore not exhaustive, of the intellectual property rights held by Altair Engineering Inc. or its affiliates. Software, other products, and materials of Altair Engineering Inc. or its affiliates are protected under laws of the United States and laws of other jurisdictions.

In addition to intellectual property rights indicated herein, such software, other products, and materials of Altair Engineering Inc. or its affiliates may be further protected by patents, additional copyrights, additional trademarks, trade secrets, and additional other intellectual property rights. For avoidance of doubt, copyright notice does not imply publication. Copyrights in the below are held by Altair Engineering Inc. or its affiliates. Additionally, all non-Altair marks are the property of their respective owners. If you have any questions regarding trademarks or registrations, please contact marketing and legal.

This Intellectual Property Rights Notice does not give you any right to any product, such as software, or underlying intellectual property rights of Altair Engineering Inc. or its affiliates. Usage, for example, of software of Altair Engineering Inc. or its affiliates is governed by and dependent on a valid license agreement.

#### **Altair HyperWorks®, a Design & Simulation Platform**

**Altair® AcuSolve®** ©1997-2024 **Altair® Activate**®©1989-2024 **Altair® Automated Reporting Director™** ©2008-2022 **Altair® Battery Damage Identifier™**©2019-2024 **Altair® Battery Designer™** ©2019-2024 **Altair® CFD**™ ©1990-2024 **Altair Compose**®©2007-2024 **Altair® ConnectMe™** ©2014-2024 **Altair® DesignAI™** ©2022-2024 **Altair® EDEM™** ©2005-2024 **Altair® EEvision™** ©2018-2024 **Altair® ElectroFlo™** ©1992-2024 **Altair Embed**® ©1989-2024 **Altair Embed® SE** ©1989-2024 **Altair Embed®/Digital Power Designer** ©2012-2024 **Altair Embed®/eDrives** ©2012-2024 **Altair Embed® Viewer** ©1996-2024 **Altair® e-Motor Director™** ©2019-2024

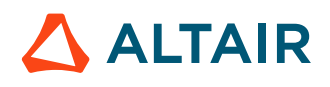

- **Altair ® ESAComp ®** ©1992-2024
- **Altair ® expertAI** ™ ©2020-2024
- **Altair ® Feko ®** ©1999-2024
- **Altair ® Flow Simulator ™** ©2016-2024
- **Altair ® Flux ®** ©1983-2024
- **Altair ® FluxMotor ®** ©2017-2024
- **Altair ® GateVision PRO ™** ©2002-2024
- **Altair ® Geomechanics Director ™** ©2011-2022
- **Altair ® HyperCrash ®** ©2001-2023
- **Altair ® HyperGraph ®** ©1995-2024
- **Altair ® HyperLife ®** ©1990-2024
- **Altair ® HyperMesh ®** ©1990-2024
- **Altair ® HyperMesh ® CFD**  ©1990-2024
- **Altair ® HyperMesh ® NVH**  ©1990-2024
- **Altair ® HyperSpice ™** ©2017-2024
- **Altair ® HyperStudy ®** ©1999-2024
- **Altair ® HyperView ®** ©1999-2024
- **Altair ® HyperView Player ®** ©2022-2024
- **Altair ® HyperWorks ®** ©1990-2024
- **Altair ® HyperWorks ® Design Explorer**  ©1990-2024
- **Altair ® HyperXtrude ®** ©1999-2024
- **Altair ® Impact Simulation Director ™** ©2010-2022
- **Altair ® Inspire ™** ©2009-2024
- **Altair ® Inspire ™ Cast**  ©2011-2024
- **Altair ® Inspire ™ Extrude Metal**  ©1996-2024
- **Altair ® Inspire ™ Extrude Polymer**  ©1996-2024
- **Altair ® Inspire ™ Form**  ©1998-2024
- **Altair ® Inspire ™ Mold**  ©2009-2024
- **Altair ® Inspire ™ PolyFoam**  ©2009-2024
- **Altair ® Inspire ™ Print3D**  ©2021-2024
- **Altair ® Inspire ™ Render** ©1993-2024
- **Altair ® Inspire ™ Studio**  ©1993-2024
- **Altair ® Material Data Center ™** ©2019-2024

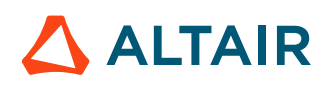

**Altair® Material Modeler™**©2019-2024 **Altair® Model Mesher Director™** ©2010-2024 **Altair® MotionSolve®** ©2002-2024 **Altair® MotionView®** ©1993-2024 **Altair® Multi-Disciplinary Optimization Director™** ©2012-2024 **Altair® Multiscale Designer®** ©2011-2024 **Altair® newFASANT**™©2010-2020 **Altair® nanoFluidX®** ©2013-2024 **Altair® NVH Director™** ©2010-2024 **Altair® NVH Full Vehicle™** ©2022-2024 **Altair® NVH Standard™** ©2022-2024 **Altair® OmniV™** ©2015-2024 **Altair® OptiStruct®** ©1996-2024 **Altair® physicsAI™** ©2021-2024 **Altair® PollEx™** ©2003-2024 **Altair® PSIM™** ©1994-2024 **Altair® Pulse™** ©2020-2024 **Altair® Radioss®** ©1986-2024 **Altair® romAI™** ©2022-2024 **Altair® RTLvision PRO™** ©2002-2024 **Altair® S-CALC™** ©1995-2024 **Altair® S-CONCRETE™** ©1995-2024 **Altair® S-FRAME®** ©1995-2024 **Altair® S-FOUNDATION™** ©1995-2024 **Altair® S-LINE™** ©1995-2024 **Altair® S-PAD™** © 1995-2024 **Altair® S-STEEL™** ©1995-2024 **Altair® S-TIMBER™** ©1995-2024 **Altair® S-VIEW™** ©1995-2024 **Altair® SEAM®** ©1985-2024 **Altair® shapeAI™** ©2021-2024 **Altair® signalAI™** ©2020-2024 **Altair® Silicon Debug Tools™** ©2018-2024

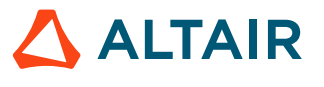

- **Altair® SimLab®** ©2004-2024 **Altair® SimLab® ST** ©2019-2024 **Altair® SimSolid®** ©2015-2024 **Altair® SpiceVision PRO™** ©2002-2024 **Altair® Squeak and Rattle Director™** ©2012-2024 **Altair® StarVision PRO™** ©2002-2024 **Altair® Structural Office™** ©2022-2024 **Altair® Sulis™**©2018-2024 **Altair® Twin Activate**®©1989-2024 **Altair® ultraFluidX®** ©2010-2024 **Altair® Virtual Gauge Director™** ©2012-2024 **Altair® Virtual Wind Tunnel™** ©2012-2024 **Altair® Weight Analytics™** ©2013-2022 **Altair® Weld Certification Director™** ©2014-2024 **Altair® WinProp™** ©2000-2024 **Altair® WRAP™** ©1998-2024 **Altair HPCWorks®, a HPC & Cloud Platform Altair® Allocator™** ©1995-2024 **Altair® Access™** ©2008-2024 **Altair® Accelerator™** ©1995-2024 **Altair® Accelerator™ Plus** ©1995-2024 **Altair® Breeze™** ©2022-2024 **Altair® Cassini**™ ©2015-2024 **Altair® Control™** ©2008-2024 **Altair® Desktop Software Usage Analytics**™ (DSUA) ©2022-2024 **Altair® FlowTracer™** ©1995-2024 **Altair® Grid Engine®** ©2001, 2011-2024 **Altair® InsightPro™** ©2023-2024 **Altair® Hero™** ©1995-2024 **Altair® Liquid Scheduling™**©2023-2024 **Altair® Mistral™** ©2022-2024 **Altair® Monitor™** ©1995-2024
- **Altair® NavOps®** ©2022-2024

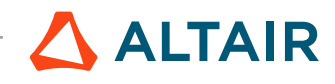

**Altair® PBS Professional®** ©1994-2024 **Altair® PBS Works™** ©2022-2024 **Altair® Software Asset Optimization (SAO)** ©2007-2024 **Altair® Unlimited™** ©2022-2024 **Altair® Unlimited Data Analytics Appliance™** ©2022-2024 **Altair® Unlimited Virtual Appliance**™ ©2022-2024 **Altair RapidMiner®, a Data Analytics & AI Platform Altair® AI Hub** ©2001-2023 **Altair® AI Edge** ©2001-2023 **Altair® AI Cloud** ©2001-2023 **Altair® AI Studio** ©2001-2023 **Altair® Analytics Workbench™** ©2002-2024 **Altair® Knowledge Hub**™ ©2017-2024 **Altair® Knowledge Studio®** ©1994-2024 **Altair® Knowledge Studio®for Apache Spark** ©1994-2024 **Altair® Knowledge Seeker**™ ©1994-2024 **Altair® IoT Studio**™ ©2002-2024 **Altair® Monarch®** ©1996-2024 **Altair® Monarch® Classic** ©1996-2024 **Altair® Monarch® Complete**™©1996-2024 **Altair® Monarch® Data Prep Studio** ©2015-2024 **Altair® Monarch Server**™©1996-2024 **Altair® Panopticon**™ ©2004-2024 **Altair® Panopticon™ BI** ©2011-2024 **Altair® SLC™** ©2002-2024 **Altair® SLC Hub™** ©2002-2024 **Altair® SmartWorks™** ©2002-2024 **Altair® RapidMiner®** ©2001-2023 **Altair One®** ©1994-2024 **Altair® License Utility**™ ©2010-2024

**Altair® TheaRender®** ©2010-2024

**Altair® OpenMatrixTM**©2007-2024

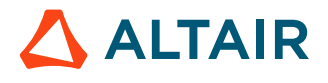

### **Altair® OpenPBS®** ©1994-2024

**Altair® OpenRadiossTM** ©1986-2024

#### **Third Party Software Licenses**

For a complete list of Altair Accelerator Third Party Software Licenses, please click [here](third_party_licenses.pdf).

# **Technical Support**

Altair provides comprehensive software support via web FAQs, tutorials, training classes, telephone and e-mail.

#### **Altair One Customer Portal**

Altair One ([https://altairone.com/](https://altairone.com/Dashboard)) is Altair's customer portal giving you access to product downloads, Knowledge Base and customer support. We strongly recommend that all users create an Altair One account and use it as their primary means of requesting technical support.

Once your customer portal account is set up, you can directly get to your support page via this link: [www.altair.com/customer](https://www.altair.com/customer-support/)[support/](https://www.altair.com/customer-support/).

#### **Altair Training Classes**

Altair training courses provide a hands-on introduction to our products, focusing on overall functionality. Courses are conducted at our main and regional offices or at your facility. If you are interested in training at your facility, please contact your account manager for more details. If you do not know who your account manager is, e-mail your local support office and your account manager will contact you

#### **Telephone and E-mail**

If you are unable to contact Altair support via the customer portal, you may reach out to the technical support desk via phone or email. You can use the following table as a reference to locate the support office for your region.

When contacting Altair support, please specify the product and version number you are using along with a detailed description of the problem. It is beneficial for the support engineer to know what type of workstation, operating system, RAM, and graphics board you have, so please include that in your communication.

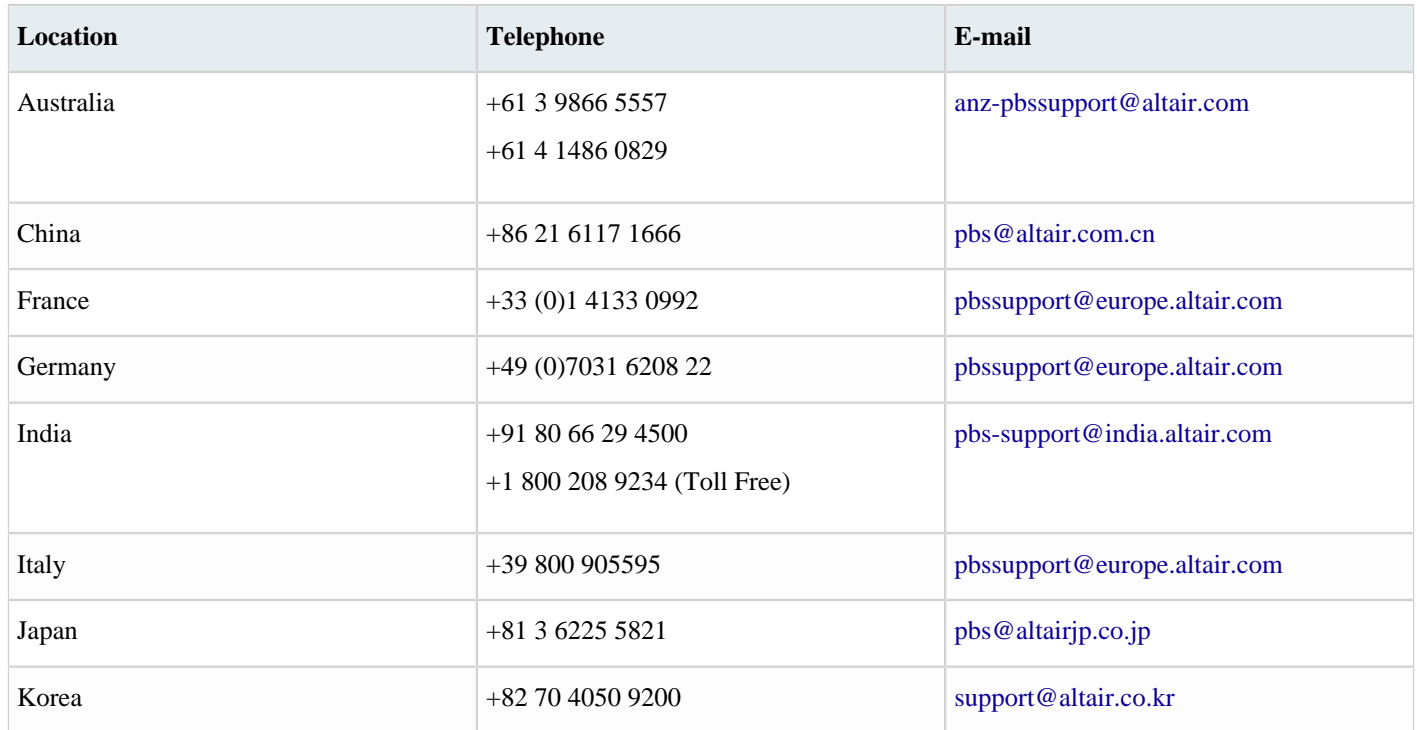

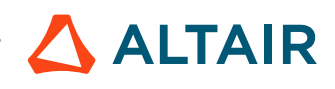

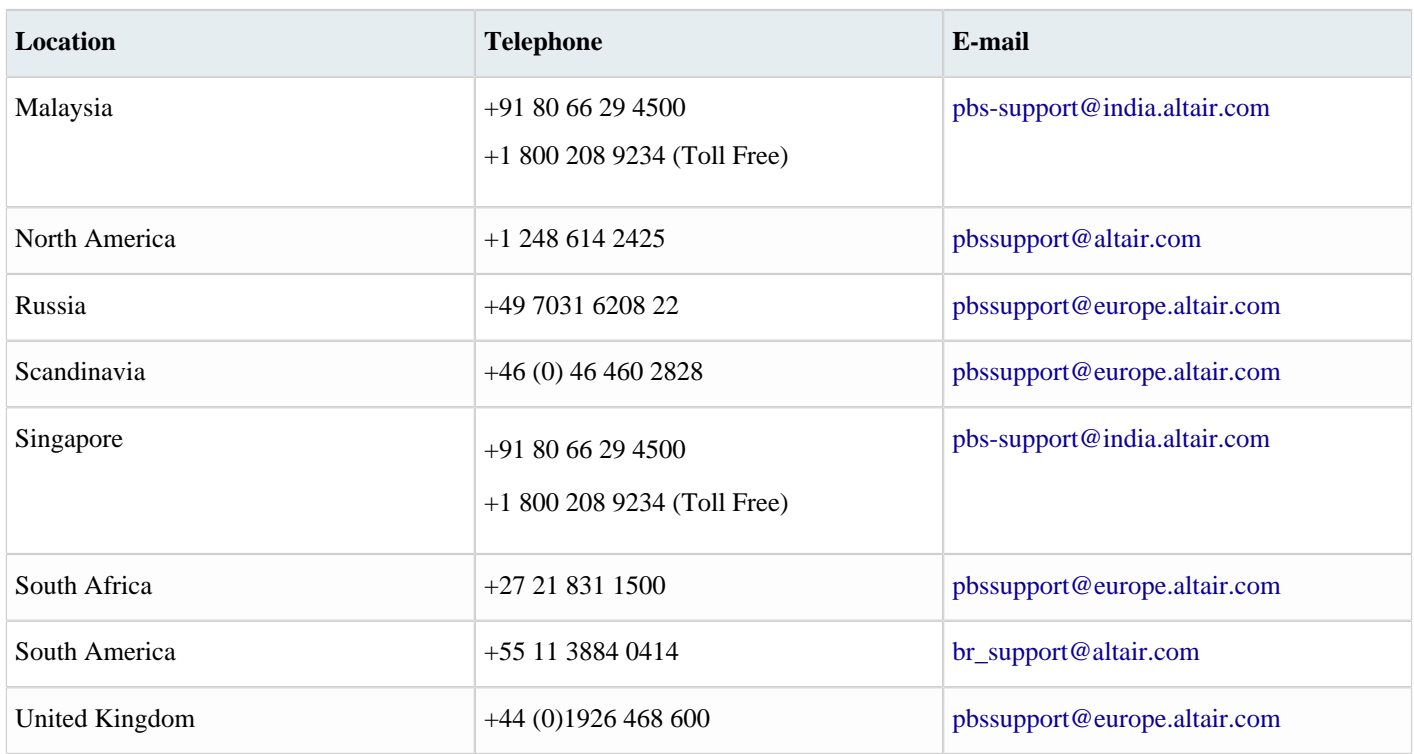

See [www.altair.com](http://www.altair.com/) for complete information on Altair, our team and our products.

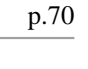

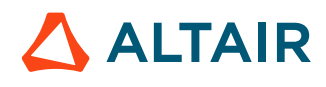

# **Index**

### **A**

Accelerator Plus Administrator Guide *[4](#page-3-0)* Accelerator Plus and Accelerator *[6](#page-5-0)* Accelerator Plus customization *[30](#page-29-0)* Accelerator Plus on Accelerator theory of operation & troubleshooting *[15](#page-14-0)* Accelerator Plus server and system configuration *[12](#page-11-0)* activation of commas in Allocator *[57](#page-56-0)* activation of commas in vovresourced *[57](#page-56-0)* advanced taskers topics *[50](#page-49-0)* Altair Accelerator Plus agent preemption *[61](#page-60-0)* array\_VOV\_JOB\_DESC *[44](#page-43-0)* array, VOV\_JOB\_DESC *[45](#page-44-0)*

#### **C**

classDescription *[42](#page-41-0)* classEditable *[42](#page-41-0)* commas vs ORs in resources *[57](#page-56-0)* configure Accelerator Plus to request PBS resources *[14](#page-13-0)* configure list cache expiration *[32](#page-31-0)* configure the tls/ssl protocol *[39](#page-38-0)* consumable resources *[49](#page-48-0)* control access to Accelerator Plus *[25](#page-24-0)* crash recovery *[32](#page-31-1)* create jobclasses *[42](#page-41-0)* customize submission policy *[27](#page-26-0)* customize the wx list command *[32](#page-31-0)* customize the wx run command *[31](#page-30-0)*

#### **D**

daemons for Accelerator Plus *[14](#page-13-1)* define a default jobclass *[44](#page-43-0)* define jobclasses *[45](#page-44-0)* direct drive *[19](#page-18-0)* directories, jobclass *[43](#page-42-0)* disable file access *[59](#page-58-0)* disable listing by job name *[32](#page-31-0)* disable wait reasons *[59](#page-58-0)*

#### **E**

enable list cache *[32](#page-31-0)* external webserver *[38](#page-37-0)*

#### **F**

find and remove "stuck" jobs using a jobclass *[45](#page-44-1)* find jobclasses *[47](#page-46-0)* frequently asked questions and troubleshooting tips *[59](#page-58-0)*

#### **G**

global setting for reconciliation *[45](#page-44-1)* guest access port *[37](#page-36-0)*

#### **H**

hardware resources *[50](#page-49-0)* HTTP access models *[37](#page-36-0)*

### **I**

integration with PBS *[12](#page-11-1)* internal webserver *[37](#page-36-1)*

### **J**

job placement policies *[37](#page-36-2)* job resources *[49](#page-48-0)* job status *[26](#page-25-0)* job submission customizing procedures *[27](#page-26-0)* jobclass definitions examples *[44](#page-43-0)* jobclass directories *[43](#page-42-0)* jobclass\_global *[43](#page-42-0)* jobclass\_site *[43](#page-42-0)* jobclass, define default *[44](#page-43-0)* jobclass, submit *[48](#page-47-0)* jobclasses *[42](#page-41-1)* jobclasses, define *[45](#page-44-0)* jobs aren't being submitted *[32](#page-31-1)* jobs aren't running *[32](#page-31-1)*

#### **L**

legacy webserver *[37](#page-36-3)* license violation *[32](#page-31-1)* local resource maps *[55](#page-54-0)*

#### **M**

many Accelerator Plus queues on many Accelerator queues *[41](#page-40-0)* migrate from a previous version *[10](#page-9-0)* modes of operation *[5](#page-4-0)* modulation *[60](#page-59-0)*
monitoring *[60](#page-59-0)* motivation for commas *[57](#page-56-0)* multi-instance vovwxd *[10](#page-9-0)*

### **N**

NC\_DEFAULT\_JOBCLASS *[44](#page-43-0)* negated resources *[49](#page-48-0)*

### **O**

open access to many users, example *[25](#page-24-0)*

### **P**

policy, customize *[27](#page-26-0)* procedures for job customization *[27](#page-26-0)*

# **Q**

quantitative resources *[49](#page-48-0)*

## **R**

reconcile unused resources *[45](#page-44-0)* reduce update rate of notify clients *[59](#page-58-0)* request hardware resources *[50](#page-49-0)* resource management *[49](#page-48-0)* resource mapping *[55](#page-54-0)* resources representing the sum of others *[57](#page-56-1)* restrict access to a single user, example *[25](#page-24-0)*

## **S**

server doesn't start *[32](#page-31-0)* start Accelerator Plus *[7](#page-6-0)* start and stop Accelerator Plus *[12](#page-11-0)* status of jobs *[26](#page-25-0)* submit jobs using jobclasses *[48](#page-47-0)* system overview *[5](#page-4-0)*

## **T**

tasker suspension in base scheduler *[32](#page-31-0)* theory of operation *[5](#page-4-1)* throttle job submission rate *[27](#page-26-0)* troubleshooting *[32](#page-31-0)*

## **U**

uncountable resources *[49](#page-48-0)*

unix clases do not start *[32](#page-31-0)* use Accelerator as a base scheduler *[40](#page-39-0)* use additional jobclass directories *[43](#page-42-0)* use jobclasses *[47](#page-46-0)* use latest release *[59](#page-58-0)* use the vwn wrapper *[59](#page-58-0)*

### **V**

VncJobClassSearchPath *[42](#page-41-0)* VncPolicyDefaultPriority *[27](#page-26-0)* VncPolicyDefaultResources *[27](#page-26-0)* VncPolicyGetJobInfo *[27](#page-26-0)* VncPolicyUserPriority *[27](#page-26-0)* VncPolicyUserPriorityExec *[27](#page-26-0)* VncPolicyValidateCommand *[27](#page-26-0)* VncPolicyValidateEnvironment *[27](#page-26-0)* VncPolicyValidateResources *[27](#page-26-0)* vov security keys *[20](#page-19-0)* VOV\_JOB\_DESC *[27](#page-26-0)*, *[31](#page-30-0)*, *[42](#page-41-0)*, *[45](#page-44-1)* VOV\_JOBCLASS\_DIRS *[42](#page-41-0)*, *[43](#page-42-0)* VOV\_USE\_COMMAS\_IN\_MAPS *[57](#page-56-0)* VOVARCH *[27](#page-26-0)* VOVDIR *[10](#page-9-1)* vovelasticd *[10](#page-9-1)* vovlsfd *[10](#page-9-1)* VovPreemptPolicy *[27](#page-26-0)* vovresgrab *[27](#page-26-0)* vovresourced *[42](#page-41-0)*, *[57](#page-56-0)* vovresreq *[27](#page-26-0)* vovwxconnect *[9](#page-8-0)*, *[10](#page-9-1)*, *[12](#page-11-1)* vovwxd *[10](#page-9-0)* vovwxd configuration *[17](#page-16-0)* vovwxd, direct drive *[19](#page-18-0)*

#### **W**

web interface *[40](#page-39-1)* web server configuration *[37](#page-36-0)* wildcard tasker resources *[54](#page-53-0)* wx list *[32](#page-31-1)* wx run *[31](#page-30-0)* WXLauncher *[10](#page-9-1)*